#### **BAB I**

#### **PENDAHULUAN**

#### **A. Latar Belakang Masalah**

Bank Perkreditan Rakyat Syariah (BPR-Syariah) adalah salah satu lembaga keuangan perbankan syariah, yang pola operasionalnya mengikuti prinsip–prinsip syariah ataupun muamalah islam.

Istilah Bank Perkreditan Rakyat (BPR) dikenalkan pertama kali oleh Bank Rakyat Indonesia (BRI) pada akhir tahun 1977, ketika BRI mulai menjalankan tugasnya sebagai Bank pembina lumbung desa, bank pasar, bank desa, bank pegawai dan bankbank sejenis lainnya. Pada masa pembinaan yang dilakukan oleh BRI, seluruh bank tersebut diberi nama Bank Perkreditan Rakyat (BPR).

Bank Perkreditan Rakyat (BPR) pertama kali diakui sebagai bagian dari Paket Kebijakan Keuangan, Moneter, dan perbankan. Secara historis, BPR adalah penjelmaan dari beberapa lembaga keuangan, seperti Bank Desa, Lumbung Desa, Bank Pasar, Bank Pegawai Lumbung Pilih Nagari (LPN), Lembaga Perkreditan Desa (LPD), Badan Kredit Desa (BKD), Badan Kredit Kecamatan (BKK), Kredit Usaha Rakyat Kecil (KURK), Lembaga perkreditan Kecamatan (LPK), Bank Karya Desa (BKPD) dan atau lembaga lainnya yang dapat disamakan dengan itu.

Dalam perkembangan selanjutnya perkembangan BPR yang tumbuh semakin banyak dengan menggunakan prosedur-prosedur Hukum Islam sebagai dasar pelaksanaannya serta diberi nama BPR Syariah. BPR Syariah yang pertama kali berdiri adalah PT. BPR Dana Mardhatillah, kec. Margahayu, Bandung, PT. BPR Berkah Amal Sejahtera, kec. Padalarang, Bandung dan PT. BPR Amanah Rabbaniyah, kec. Banjaran, Bandung. Pada tanggal 8 Oktober 1990, ketiga BPR Syariah tersebut telah mendapat ijin prinsip dari Menteri Keuangan RI dan mulai beroperasi pada tanggal 19 Agustus 1991.

Selain itu, latar belakang didirikannya BPR Syariah adalah sebagai langkah aktif dalam rangka restrukturasi perekonomian Indonesia yang dituangkan dalam berbagai paket kebijakan keuangan, moneter, dan perbankan secara umum.

Dengan adanya perkembangan teknologi berbasis *mobile* yang sangat pesat menyebabkan banyak suatu instansi yang memanfaatkan *smartphone* dan koneksi internet sebagai fasilitas instansi tersebut, salah satunya yaitu pembuatan aplikasi *Mobile Banking* pada Bank Perkreditan Rakyat Syariah (BPRS).*Mobile Banking* ini diharapkan dapat memberikan fasilitas dan kepuasan tersendiri bagi penggunanya (*user*).

Jumlah pengguna internet dan *smartphone*semakin meningkat seiring berkembangnya era globalisasi. Perusahaan atau instansi tidak cukup hanya memberikan fasilitas untuk mempermudah nasabah melakukan transaksi. Fasilitas-fasilitas yang tersedia akan senantiasa memberikan kemudahan yang efektif bagi nasabah.

Manajemen Bank Perkreditan Rakyat Syariah (BPRS) di Semarang, ingin mengembangkan fasilitas pelayanan transaksi untuk nasabah yang merasa kesulitan bertransaksi dengan cara datang langsung ke bank karena ada keperluan lain, selain itu Bank Perkreditan Rakyat Syariah (BPRS) ingin memberikan kemudahan dan kepuasan untuk nasabah dalam melakukan transaksi tanpa terhalang waktu dan tempat.

Bank Perkreditan Rakyat Syariah (BPRS) telah mempunyai aplikasi *mobile banking* yang fungsinya belum begitu maksimal untuk diaplikasikan oleh nasabah, sehingga masih banyaknya pengembangan agar dapat diaplikasikan dengan optimal, dengan pengembangan *Mobile banking* ini diharapkan mampu membantu Bank Perkreditan Rakyat Syariah (BPRS) untuk memberikan fasilitas yang lebih baik untuk nasabah.

### **B. Identifikasi Masalah**

Berdasarkan latar belakang maka permasalahan yang ada di Bank Perkreditan Rakyat Syariah (BPRS) yaitu :

- 1. Bank Perkreditan Rakyat Syariah(BPRS) perlu melakukan pengembangan pada aplikasi *mobile banking* yang diperlukan untuk mempermudah pelayanan proses transaksi nasabah.
- 2. Proses transaksi nasabah di Bank Perkreditan Rakyat Syariah(BPRS) masih dilakukan dengan cara datang langsung ke bank.

#### **C. Rumusan Masalah**

Rumusan masalah pada tugas proyek ini sebagai berikut :

- 1. Bagaimana melaksanakan proyek pengembangan *mobile banking* sebagai sarana untuk mempermudah nasabah bertransaksi.
- 2. Bagaimana mengembangkan *mobile banking* agar dapat digunakan nasabah secara optimal.

### **D. Tujuan Tugas Proyek**

Tujuan dari manajemen tugas proyek ini :

- 1. Sebagai pembelajaran dan pengalaman kami dalam pengelolaan sebuah proyek
- 2. Pengembangan *Mobile Banking* pada Bank Perkreditan Rakyat Syariah (BPRS) sebagai fasilitas untuk pengguna

3. Pembuatan *Mobile Banking* Bank Perkreditan Rakyat Syariah (BPRS) yang menarik dan *user friendly* 

## **E. Manfaat Manajemen Tugas Proyek**

Manfaat manajemen tugas proyek antara lain :

- 1. Bagi Tim
	- a. Sebagai sarana penerapan ilmu yang diperoleh di bangku kuliah dan pengalaman kerja
	- b. Melatih kedisiplinan, ketepatan kerja, serta kekompakan kerja tim
	- c. Sebagai media untuk latihan kepada Mahasiswa sebelum menjalankan tugas akhir atau pengerjaan skripsi sehingga ada gambaran dalam melaksanakannya
	- d. Menumbuhkan jiwa *entrepreneurship*
- 2. Bagi Universitas
	- a. Menguji teori yang telah diperoleh mahasiswa selama kuliah yang diterapkan pada Manajemen Tugas Proyek
	- b. Menyiapkan mahasiswa yang siap menjadi tenaga kerja yang terampil dan siap pakai untuk bekerja serta bersifat kompetitif positif
- 3. Bagi Bank Perkreditan Rakyat Syariah (BPRS)
	- a. Dapat menjadi salah satu fasilitas bagi pengguna Bank Perkreditan Rakyat Syariah (BPRS)
	- b. Sebagai media bantu transaksi di Bank Perkreditan Rakyat Syariah (BPRS) diluar jam kerja.

## **BAB II**

# **PERSIAPAN PROYEK**

# **A. Personal Yang Terlibat**

Tim manajemen tugas proyek pembuatan aplikasi *Mobile Banking* terdiri dari 7 anggota dengan tugasnya sebagai berikut :

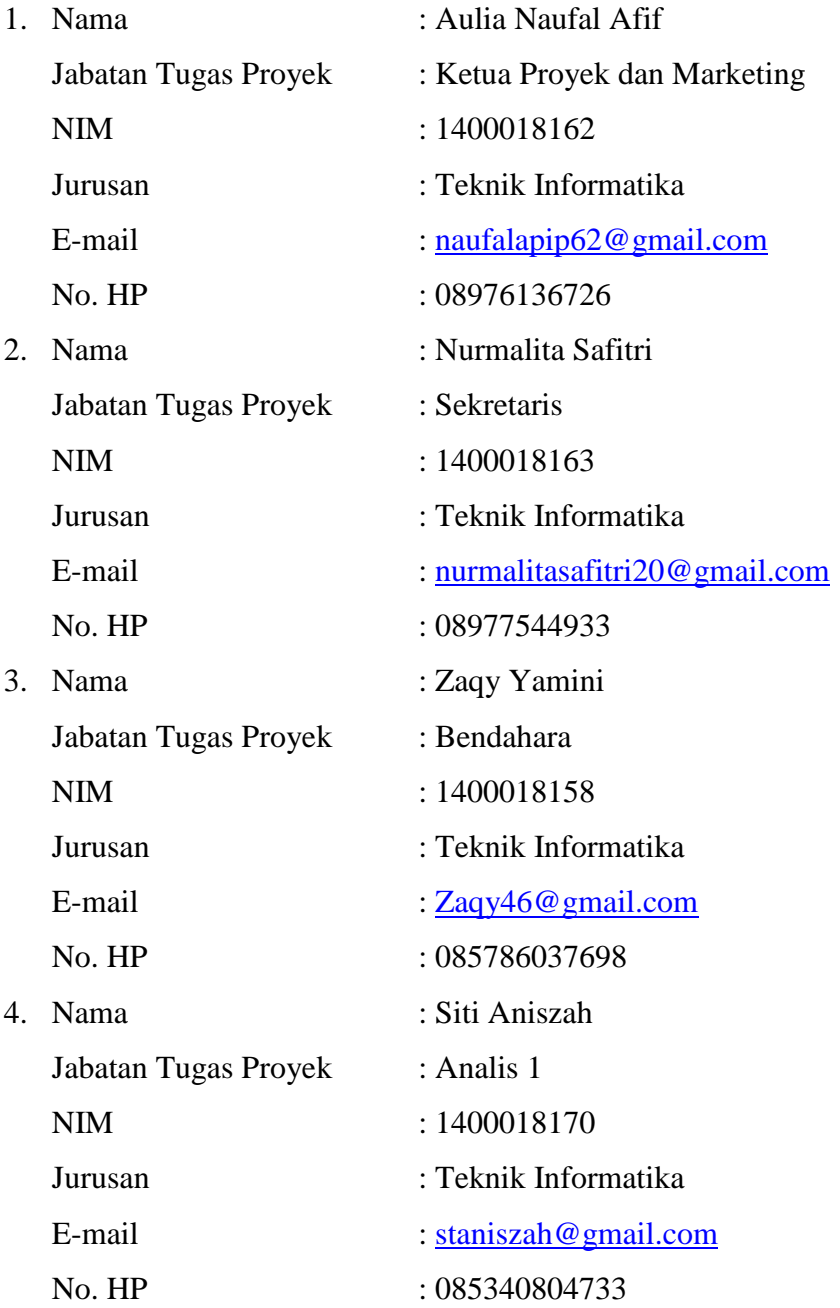

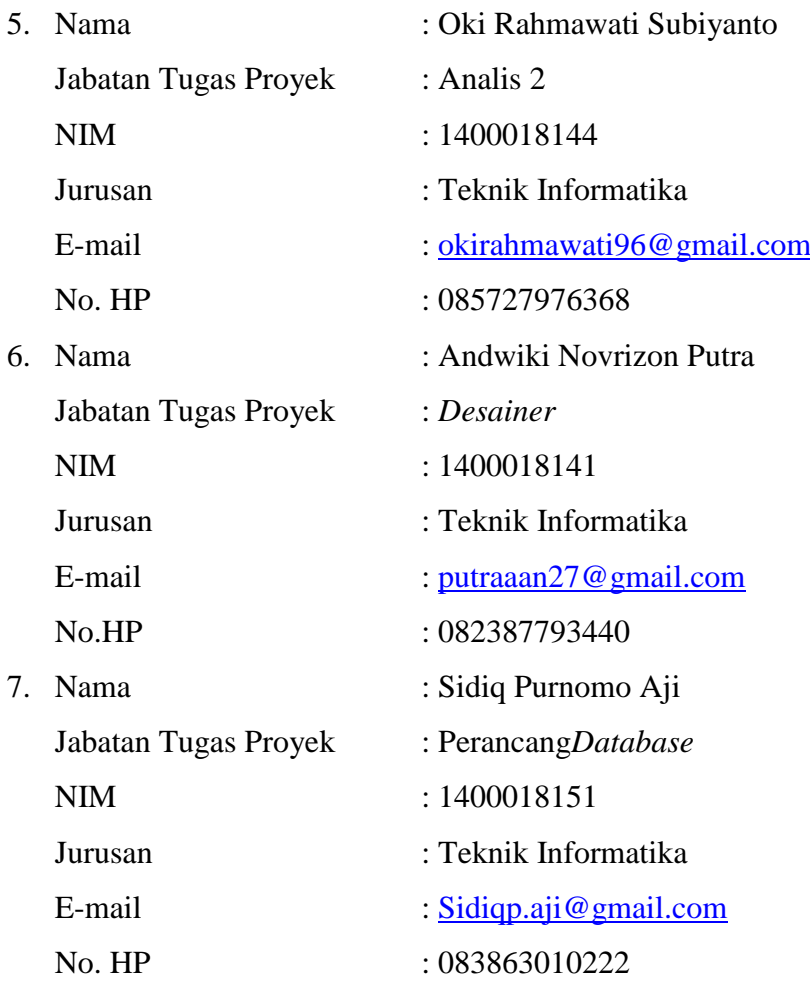

### **B. Proses Didapatkan Proyek**

Kelompok Tugas Proyek ini beranggotakan 7 orang. Pada saat rapat perdana tim membicarakan pembagian *jobdesk* masing-masing anggota, berhubung proyek didapat dari permintaan *client* melalui ketua proyek maka sekretaris tidak harus lagi membuat proposal untuk pencarian proyek dari awal. Proyek tersebut diminta dari Bank Perkreditan Rakyat Syariah (BPRS) untuk mengembangkan sebuah aplikasi berbasis *mobile* yaitu pengembangan *Mobile Banking* yang nantinya akan berguna untuk memberikan fasilitas kepada nasabah*.*

Pada proses awal mendapatkan proyek tersebut melalui teman organisasi *development* yang sedang mempunyai sebuah proyek berbasis teknologi *mobile*. Ketua tim proyek sudah mendapat tawaran dari teman organisasi *development* untuk mengembangkan sebuah *Mobile Banking* sebagai Tugas Manajemen Tugas Proyek.

### **C. Biaya Awal**

Dalam pelaksanaan Manajemen Tugas Proyek dibutuhkan anggaran biaya pengembangan proyek yang dibutuhkan untuk kelancaran pembuatan proyek repositori data. Dalam pembuatan proyek ini, tim sepakat biaya produksi yang dibutuhkan sebesar :

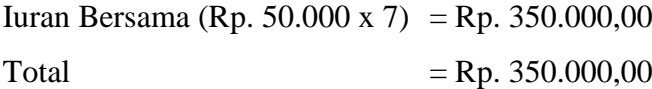

## **D. Fokus Pelaksanaan**

Tim berfokus pada pengembangan aplikasi *Mobile Banking* agar dapat diaplikasikan secara optimal. Pengembangan melalui aplikasi *Mobile Banking* diharapkan mampu membantu nasabah dalam melakukan transaksi tanpa terhalang oleh tempat dan waktu sehingga nasabah yang ingin melakukan transaksi bisa membuka aplikasi melalui *smartphone* pribadi.

## **E. MEMORANDUM OF UNDERSTANDING (MoU)**

*(Terlampir)*

## **F. BERITA ACARA**

*(Terlampir)*

## **G. DOKUMENTASI**

*(Terlampir)*

## **H. LAPORAN KEUANGAN**

*(Terlampir)*

#### **BAB III**

#### **GAMBARAN INSTANSI**

#### **A. Struktur Organisasi**

Dalam BPRS Central Syariah Utama Surakarta terdapat Dewan Pengawas Syariah (DPS) yang selalu memberikan saran dan inovatif dalam menjalankan sistem perbankang syariah agar sesuai dengan prinsip-prinsip islam. Deawan Pengawas Syariah (DPS) yaitu dewan yang dibentuk untuk melakukan pengawasan terhdap pemenuhan prinsip syariah dalam kegiatan usaha perbankan.

Dewan Pengawas Syariah merupakan dewan pakar ekonomi dan ulama yang menguasai bidang fiqih muamalah (*Islamic Commercial Jurisprudence*) yang berdiri sendiri, bertugas mengamati dan mengawasi operasional lembaga keuangan syariah dan produk-produknya agar sesuai dengan ketentuan-ketentuan syariat islam. Syariat islam yaitu mengawasi secara teliti bagaimana bentuk-bentuk perikatan/akad yang dilaksanakan oleh lembaga keuangan syariah. Struktur Orgasisasi BPRS Centra Syariah Utama, yaitu :

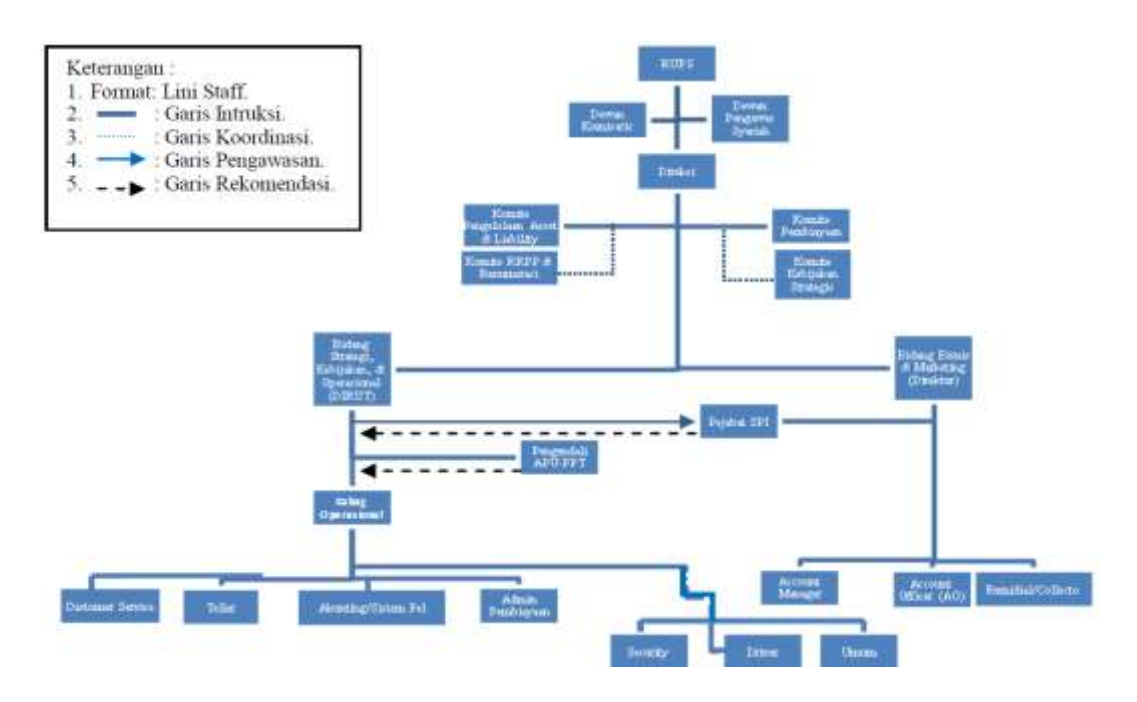

Gambar 3.1. Struktur Organisasi Bank Perkreditan Rakyat Syariah

Keterangan struktur organisasi :

1. Dewan Komisaris

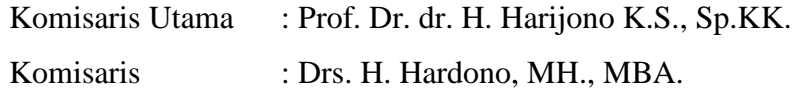

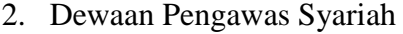

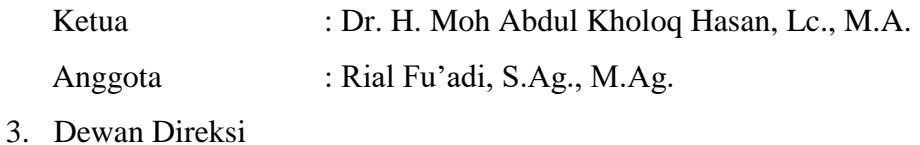

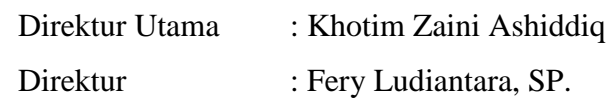

- 4. Satuan Pengawas Internal Auditor Internal : Yunita Triastuti, SH.
- 5. Bidang Operasional

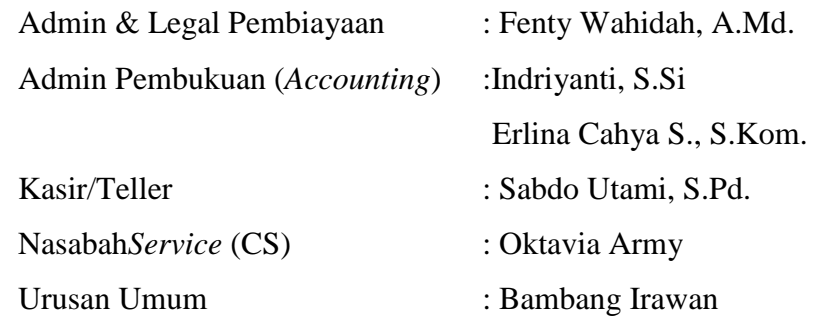

6. Bidang *Marketing*/Bisnis *Collector*/Remidial : Puthut Ari Kurniawan *Account Officer Funding* : Windu Kurnia

*Account Office* (AO) :Widya Budi Dharma, SE. Hasanudin Ja'far, A.Md. Dwi Wahyono, S.Kom. Wahyu Wira Husada, SE. Luqman Azhari Yuli A. Johan Novia T. Priyono

#### **BAB IV**

#### **PELAKSANAAN PROYEK**

#### **A. Pembagian Tugas**

Pada tahap ini dilakukan pembagian tugas yang nantinya akan dilaksanakan pada tahap implementasi, hal ini diperlukan agar masing-masing anggota kelompok memiliki tangungjawab yang harus dipenuhi dan tidak lalai pada tugas yang telah diberikan.

Deskripsi tugas tim adalah sebagai berikut:

- 1. Ketua Proyek
	- a. Memimpin penentuan *jobdesk* masing-masing anggota
	- b. Memantau kerja anggota tim
	- c. Menyepakati penawaran dan penandatanganan perjanjian kontrak kerja dari *client*
	- d. Ikut serta dalam pencarian dan survei proyek
	- e. Mengkonsep pelatihan yang akan dilaksanakan setelah projek diserahkan pada pihak *client*
- 2. Sekretaris
	- a. Notulensi rapat dan mendokumentasikan waktu lama kerja tiap anggota
	- b. Mengkoordinir dan mengatur waktu bimbingan
	- c. Pembuatan laporanpengerjaan proyek serta bekerja samadengan semua anggota tim dalam pembuatannya
- 3. Bendahara
	- a. Mendokumentasikan pemasukan dan pengeluaran keuangan dalam tim
	- b. Mendokumentasikan pengeluaran dan pemasukan selama pengerjaan proyek
	- c. Mengelola keuangan selama pembuatan proyek dengan persetujuan ketua
- 4. Perancang Database
	- a. Mengidentifikasi data yaitu entitas dan atribut.
	- b. Merealisasikan pemetaan hasil desaign database yang logis ke dalam satu set tabel dengan batasan integritas.
- 5. Analis
	- a. Merancang kebutuhan sistem menggunakan data yang di dapatkan oleh pengumpul data untuk pembuatan *Mobile Banking*
	- b. Mendefinisikan proses bisnis dari sistem yang akan dibuat
- 6. Desainer
	- a. Merancang desain *interface* dalam pembuatan *Mobile Banking.*
	- b. Menentukan*layout*atau tata letak dari komponen sistem yang akan dibuat.
- 7. Programmer
	- a. Implementasi program sesuai dengan tata letak komponen *system* yang dibuat desainer
	- b. Ikut serta dalam pencarian proyek

## **B. Ketersediaan dan Penggunaan Tool**

1. Astah Profesional

Astah Profesional adalah alat desain perangkat lunak yang mendukung UML , ERD, DFD, *Flowchart*, dan*Mindmap*.

2. *Microsoft Word* 2010

*Microsoft Word* adalah sebuah program aplikasi pengolah data berupa huruf/kata yang biasa digunakan untuk membuat laporan, membuat dokumen, dan lain lain.

3. Microsoft Excel 2010

*Microsoft Excel* merupakan sebuah program dari *Microsoft Office* yang memiliki fungsi dalam pengolahan data atau perhitungan dan pembuatan grafik.

4. XAMPP

XAMPP adalah sebuah software *web serverapache* yang didalamnya sudah tersedia *database server mysql* dan support php *programming*. XAMPP merupakan *software* yang mudah digunakan, gratis dan mendukung instalasi di Linux dan *Windows*.

5. *Sublime Text* 3

*Sublime Text* itu adalah salah satu *text* editor yang biasa digunakan oleh para *programmer*, khususnya *Web Developer*.

*6. JustinMind Prototyper*

*JustinMind* adalah aplikasi untuk merancang prototipe

*7. Chrome*

*Chrome* adalah peramban *web* yang cepat, sederhana, dan aman khusus dibuat untuk *web* modern.

8. *Bootstrap* v3.3.6

*Bootstrap* adalah *framework* HTML, CSS dan JS paling populer untuk desain web responsif.

9. *Coreldraw* X4

*Coreldraw* yaitu editor grafik vektor yang di produksi oleh *corel*.

#### **C. Waktu Pelaksanaan**

Dalam pelaksanaan tugas proyek ini dibuat tabel perencanaan dan pelaksanaan untuk memulai proyek pembuatan repositori data seperti terlihat pada tabel berikut:

Tabel. 4.1Jadwal Perencanaan Tugas Proyek

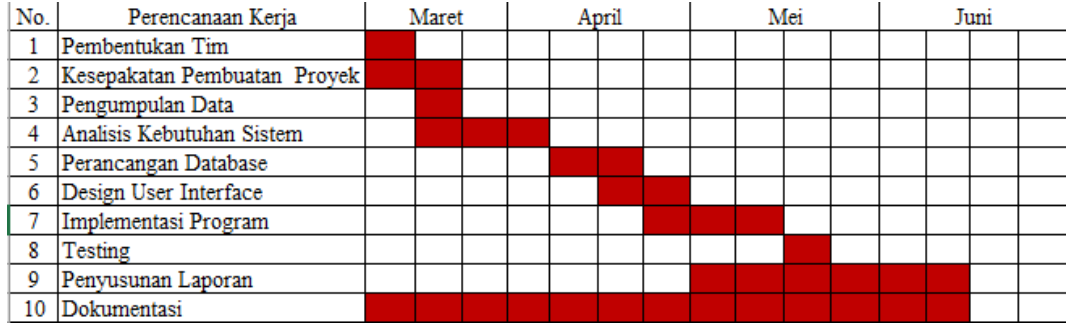

Pada tabel 4.1. dijelaskan bahwa :

Jadwal perencanaan kerja dilakukan pada bulan Maret, April, Mei, Juni dengan sekala mingguan.

Tabel. 4.2 Pelaksanaan Tugas Proyek

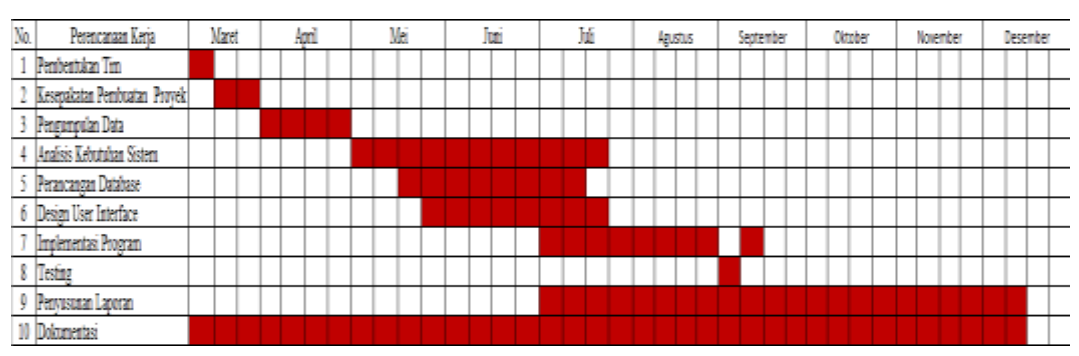

Pada gambar 4.2 dijelaskan bahwa :

Pelaksanaan tugas proyek Retro *Development* dikerjakan pada bulan Maret sampai dengan bulan Desember.

### **D. Tempat Pengerjaan**

Dalam mengerjakan MTP, tim menggunakan laboratorium komputasi dasar, selain itu juga menggunakan tempat-tempat lain yang mendukung untuk melakukan pengerjaan tersebut seperti ditempat-tempat yang memfasilitasi *hotspot* atau *wifi*, sehingga sangat membantu tim dalam menyelesaikan proyek yang akan dibangun.

#### **BAB V**

#### **DOKUMENTASI PROYEK**

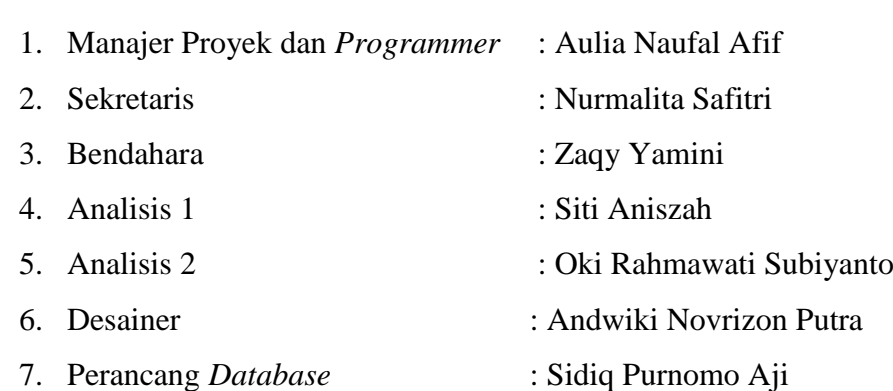

### **B. Metode Pengumpulan Data**

**A. Personel Pelaksana**

Pengumpulan data menggunkan metode :

1. Metode observasi

Metode observasi dilakukan dengan menghubungi manajer Bank Perkreditan Rakyat Syariah (BPRS) yang beralamat di semarang untuk medapatkan informasi berupa masalah yang dihadapi Bank Perkreditan Rakyat Syariah (BPRS).

2. Wawancara

Merupakan metode yang dilakukan dengan cara mewawancarai secara langsung dengan pihak yang bersangkutan. Wawancara secara langsung dengan Bapak Bambang Irawan selaku urusan umum dalam perusahaan.

#### **C. Analisis Sistem**

### **1. Analisis Kebutuhan Sistem** *Mobile Banking*

Bedasarkan hasil dari pengumpulan data maka dapat disimpulkan bahwa kebutuhan *Mobile Banking* dapat di deskripsikan sebagai berikut :

- a. Kebutuhan Non Fungsional
	- 1.) *Hardware*
		- a.) HP *Android* ASUS *Lolipop* RAM 8 GB
		- b.) Laptop ASUS TP550LD.211 *Intel Corei3* RAM 8 GB HDSSD 250
- 2.) *Software*
	- a.) *Filezilla Client* 3.23.02
	- b.) *Sublime Text3*
	- c.) *TeamViewer12*
	- d.) *Semantic UI*
	- e.) *HeidSQL*
- b. Kebutuhan Fungsional
	- 1.) Transaksi
		- a.) Transaksi Tabungan Transfer
			- a.1. Nasabah dapat melakukan transaksi
			- a.2. Admin dapat mengubah data transaksi
			- a.3. Sistem dapat menampilkan data transaksi nasabah
		- b.) Buka Deposito
			- b.1. Nasabah dapat melakukan penyimpanan deposito
			- b.2. Admin dapat mengubah data deposito

b.3. Sistem dapat menampilkan data transaksi setiap nasabah

c.) Riwayat Transaksi

c.1. Nasabah dapat melakukan transaksi pengajuan pembiayaan

c.2. Nasabah dapat melihat data waktu saat melakukan transaksi

- d.) Angsuran Kendaraan
	- d.1. Nasabah dapat melunasi setiap angsuran pembiayaan
	- d.2. Nasabah dapat melihat angsuran yang perlu dibayar

d.3. Sistem dapat menampilkan tanggal transaksi nasabah melakukan pembayaran angsuran

- 2.) Aktivasi
	- a.) Aktivasi *Mobile Banking*
		- b.1. Nasabah dapat melakukan aktivasi *Mobile Banking*
- 3.) *Payment* dan Pembelian
	- a.) Pulsa Pasca Bayar (Tagihan)
		- b.1. Sistem dapat menampilkan tagihan pulsa elektrik
	- b.) Listrik Pra Bayar (Token)
		- c.1. Nasabah dapat melakukan pembelian listrik
		- c.2. Nasabah dapat melakukan pembayaran listrik
	- c.) Listrik Pasca Bayar (Tagihan)
		- d.1. Sistem dapat menampilkan tagihan listrik
	- d.) Telepon Kabel
		- e.1. Nasabah dapat melakukan pembayaran tagihan telkom
		- e.2. Sistem dapat menampilkan tagihan telkom
	- e.) *Speedy*
		- f.1. Nasabah dapat melakukan pembayaran tagihan *speedy*
		- f.2. Sistem dapat menampilkan tagihan *speedy*
	- f.) BPJS
		- g.1. Nasabah dapat melakukan pendaftaran BPJS *online*
		- g.2. Nasabah dapat melakukan cek tagihan BPJS
		- g.3. Nasabah dapat melakukan cek saldo
		- g.4. Nasabah dapat melakukan rincian saldo
		- g.5. Sistem dapat menampilkan tunggakan tagihan BPJS
	- g.) PDAM
		- h.1. Nasabah dapat melakukan pembayaran tagihan PDAM
		- h.2. Sistem dapat menampilkan tagihan PDAM
	- h.) TV Berlangganan
		- i.1. Nasabah dapat melakukan pembayaran tagihan TV Berlangganan
		- i.2. Sistem dapat menampilkan tagihan TV Berlangganan
- i.) Tiket
	- k.1. Nasabah dapat melakukan pembelian tiket bus
	- k.2. Nasabah dapat melakukan pembelian tiket kereta
	- k.3. Nasabah dapat melakukan pembelian tiket pesawat
	- k.4. Nasabah dapat melihat jadwal keberangkatan
	- k.5. Nasabah dapat memilih jadwal keberangkatan
	- k.6. Nasabah dapat melihat harga tiket
	- k.7. Nasabah dapat membayar tiket
	- k.8. Sistem dapat menampilkan nama bus
	- k.9. Sistem dapat menampilkan jadwal keberangkatan
	- k.10. Sistem dapat mencetak tiket

#### **2. Daftar Kejadian (** *Event List* **)**

Daftar kejadian yang ada pada pengembangan aplikasi *mobile banking* pada Bank Perkreditan Rakyat Syariah (BPRS)ini adalah :

- *a. Input*
	- 1) Data *Login* Sistem berisi *username* dan *password*.
	- 2) Data Register Nasabah *Identification File* Aplikasi *Mobile Banking* berisi sandi bank,kode kantor,Jenis Nasabah, No CIF, Nama Nasabah (KTP), Nama Nasabah (Alias), Gelar, Tanggal Register, Tempat Lahir Nasabah, Tanggal Lahir,Status Nikah,Tanggal Nikah, Jenis Kelamin,Agama,Jenis Identitas,Nomor Identitas, NPWP, Pendidikan,Nama Gadis Ibu Kandung, Kewarganegaraan, Status Kewarganegaraan, Kode Negara ,Nama Negara, No Telepon, No Handpone ,Email, Alamat KTP(Kampung RT-RW Desa Kecamatan Kabupaten/Kota Profinsi KodePos Kadaluarsa kartu Identitas), Alamat Domisili(Kampung RT-RW Desa Kecamatan Kabupaten/Kota Profinsi KodePos), pada data register terdapat data sebagai berikut :
		- a) Data Identitas

a.1. Data Identitas Pengurus berisi Nama Pengurus,Jabatan Pengurus, Identitas Pengurus, Nomor Identitas Pengurus, Alamat Pengurus, Kampung Pengurus ,RT-RW

Pengurus,Desa, Kecamatan Kabupaten/Kota Provinsi KodePos

a.2. Data Identitas Wali berisi nama wali, hubungan wali, alamat wali(Kampung,RT-RW,Desa, Kecamatan Kabupaten/Kota Provinsi KodePos)

a.3. Data Pekerjaan berisi kode pekerjaan, pekerjaan, nama instansi, nama jabatan, kode bidang pekerjaan, lama masa kerja,alamat instansi , telepon instansi, penghasilan ,sumber penghasilan, tanggungan.

a.4. Data ahli waris berisi nama ahli waris, hubungan nama ahli waris, alamat ahliwaris(desa,kecamatan, kode kota/kabupaten, provinsi)

a.5. Data Pasangan berisi nama pasangan, tempat lahir pasangan, tanggal lahir pasangan,jenis identitas pasangan, nomor identitas pasangan, kadaluarsa kartu identitas pasangan, alamat pasangan, desa pasangan, kecamatan, kode kota/kabupaten,provinsi pasangan, perjanjian pisah harta.

a.6. Data verifikasi berisi Hubungan Nasabah (SLIK), Golongan Nasabah (SLIK),Hubungan Nasabah (Labul), Golongan Nasabah (Labul), Status CIF, Tanggal Tutup, Status SMS *Banking*, Tanggal SMS *Banking*, Status *Mobile Banking*, Tanggal *Mobile Banking*, Status *Internet Banking*, Tanggal *Internet Banking*.

- 3) Data Transaksi
	- a) Data Transaksi Tabungan Transfer
	- b) Data Buka Deposito
	- c) Data Riwayat Transaksi
	- d) Transaksi Angsuran Kendaraan
- 4) Data Aktivasi
	- a) Data Aktivasi *Mobile Banking*
- 5) Data *Payment* & Pembelian
	- a) Pulsa Pasca Bayar (Tagihan)
	- b) Listrik Pra Bayar (Token)
- c) Listrik Pasca Bayar (Tagihan)
- d) Telepon Kabel (Telkom)
- e) *Speedy* (Telkom)
- f) BPJS
- g) PDAM
- h) TV Berlangganan
- i) Tiket
- b. Proses
	- 1) Pengelolaan data Nasabah
	- 2) Pengelolaan data Transaksi
	- 3) Pengelolaan data Aktivasi
	- 4) Pengelolaan data *Payment* & Pembelian
- *c. Output*
	- 1) Laporan
		- a) Laporan Transaksi
			- a.1. Laporan Kolekting Harian
			- a.2. Laporan Transaksi Tabungan Transfer
			- a.3. Laporan Buka Deposito
			- a.4. Laporan Transaksi Pembiayaan
			- a.5. Laporan Biaya Pembiayaan
			- a.6. Laporan Portofolio Tabungan
			- a.7. Laporan Portofolio Pembiayaan
			- a.8. Laporan Bagi Hasil Tabungan
			- a.9. Laporan Bagi Hasil Deposito
- b) Laporan Register
	- b.1. Laporan Register CIF
	- b.2. Laporan Register Tabungan
	- b.3. Laporan Register Deposito
	- b.4. Laporan Pengajuan Pembiayaan
	- b.5. Laporan Register Pembiayaan
	- b.6. Laporan Agunan
- c) LaporanKeuangan
	- c.1. Laporan Posisi Keuangan (Neraca)
	- c.2. Laporan Laba Rugi
	- c.3. Laporan Arus Kas
	- c.4. Laporan Perubahan Modal

#### **3. Perancangan Sistem**

Analisis dan desain berorientasi objek adalah cara dalammemikirkan suatu masalah dengan menggunakan model yang dibuat menurut konsep sekitar dunia nyata. Dasar pembuatan adalah objek, yang merupakan kombinasi antara struktur data dan perilaku dalam satu entitas. Alat bantu, bahasa pemodelan yang dapat digunakan untuk rancang bangun berorientasi objek adalah *Unified Modeling Language* (UML). UML adalah bahasa yang dapat digunakan untuk spesifikasi, visualisasi, dan dokumentasi sistem *object-oriented software* pada fase pengembangan (*development process*). UML yang digunakan adalah dari *usecase, activity* diagram, struktur menu, dan *database*.

a. *Use case* diagram

*Use case* untuk menangkap kebutuhan *customer/user*. Melalui *Use case* aktor luar yang berinteraksi dengan sistemdimodelkan bersama dengan fungsi-fungsi yang mereka perlukandari *system* (*use case*). Aktor dan *usecase* dihubungkan dengansuatu relasi (*relationship*).

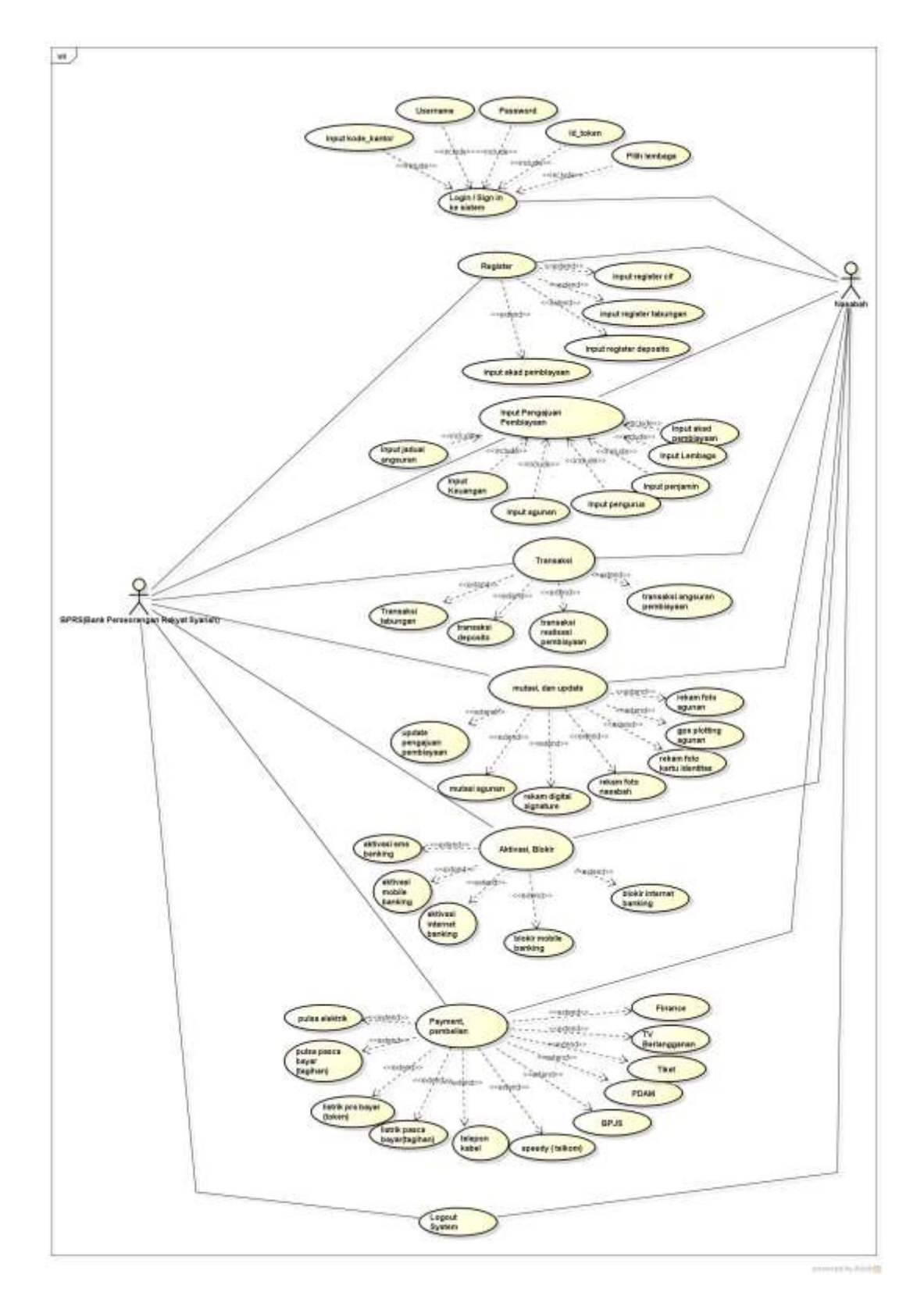

Gambar 5. 1 *Use case* diagram

Pada gambar 5.1. dijelaskan bahwa :

- 1) Terdapat 2 user yaitu admin BPRS dan Nasabah
- 2) *User* admin BPRS melakukan aktifitas sebagai berikut :
- a.) Melakukan *register* pengisian CIF Nasabah.
- b.) *User admin* BPRS dapat blokir *mobile banking*.
- 3) *User* Nasabah melakukan aktifitas sebagai berikut :
	- a.) Melakukan *login* ke sistem dengan cara menginputkan *username* dan *password*.
	- b.) User Nasabah bisa melakukan semua transaksi yang ada dimenu aplikasi Mashrof.
- b. *Activity* Diagram

Diagram aktivitas (*activity* diagram) adalah sebuah cara untuk memodelkan aliran kerja (*work flow*) dari *use case* bisnis danaliran kejadian dalam *use case* sistem dalam bentuk grafik.

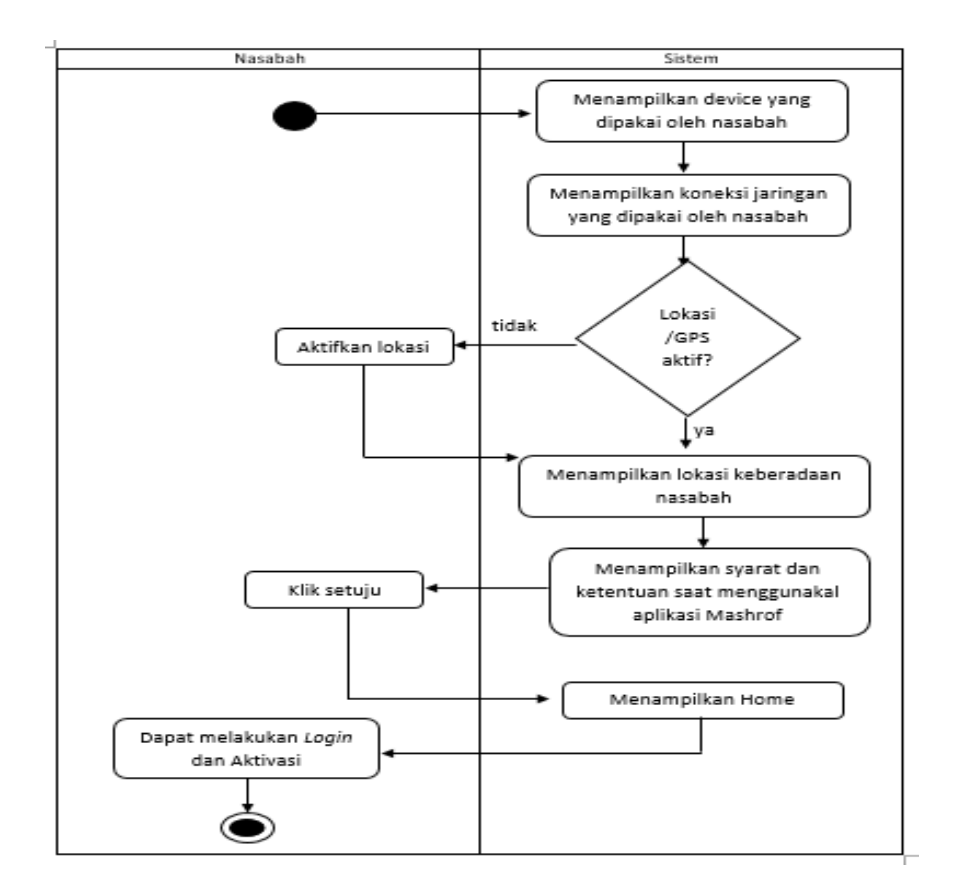

Gambar 5.2. *Activity* Diagram *Inisialisasi*

Berikut adalah penjelasan gambar 5.2. :

Kondisi disini adalah Nasabah sudah instal aplikasi Mashrof dari *Google Play Store*. Jika Nasabah ingin melakukan aktifitas *Login* dan *Aktivasi* ada beberapa layout, untuk slide pertama merekam device, slide kedua merekam jaringan, slide yang ketiga merekam

lokasi/GPS yang digunakan oleh Nasabah. Setelah itu sistem akan menampilkan beberapa syarat dan ketentuan dalam memakai aplikasi Mashrof tersebut. Jika Nasabah sudah memahami dan menyetujui syarat tersebut maka *klik* Setuju, maka sistem akan masuk ke layout Home.

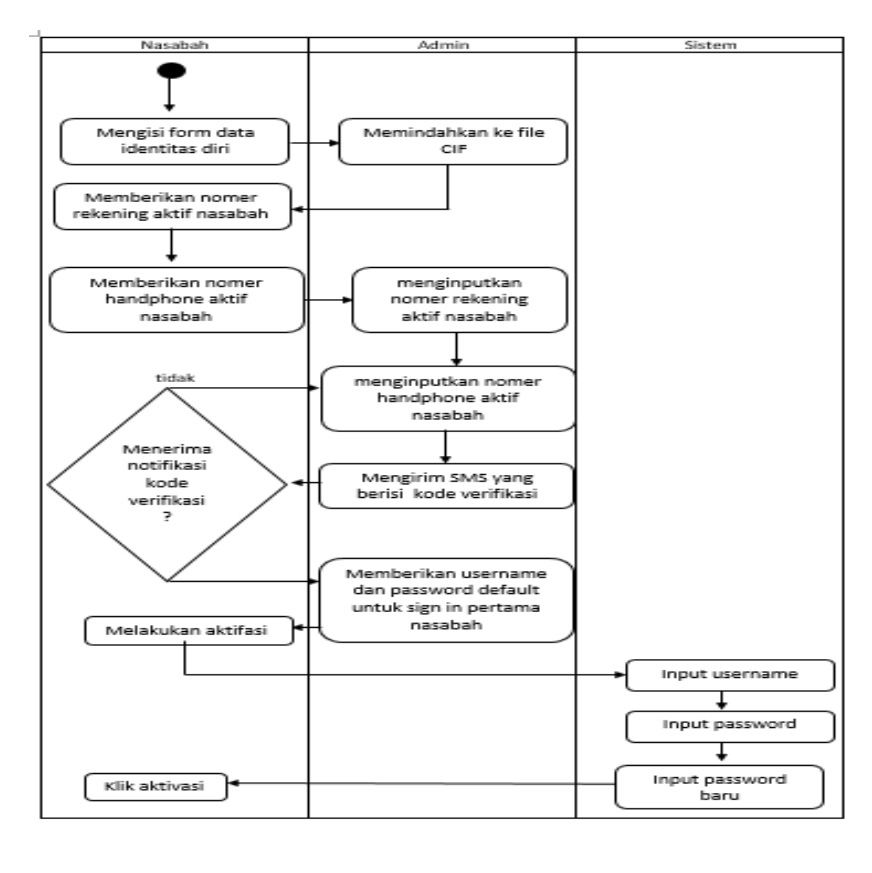

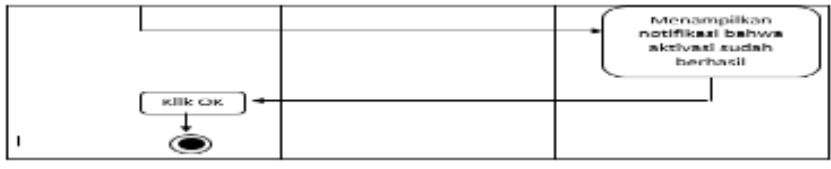

Gambar 5.3. Aktivasi *Mobile Banking*

Berikut adalah penjelasan gambar 5.3:

Pada *diagram activity* aktivasi *mobile banking* Nasabah terlebih dahulu melakukan pengisian identitas diri yang akan dimasukkan ke CIF oleh admin. Nasabah diminta nomer telepon yang aktif karena untuk memastikan bahwa Nasabah tersebut sesuai dengan nomer rekening yang diberikan dan yang besoknya akan diberikan notifikasi berupa pin verifikasi setiap melakukan transaksi. Jika pada saat itu

juga Nasabah menerima kode verifikasi maka Admin memberikan *username* dan *password default*. Pada saat melakukan aktivasi diaplikasi Mashrof Nasabah diminta menginputkan *username* dan *password default* dan juga menginputkan *password* baru yang hanya diketahui oleh Nasabah. Kemudian tekan aktivasi agar sistem memroses aktivasi tersebut. Lalu sistem menampilkan notifikasi bahwa aktivasi sudah berhasil dan Nasabah tekan OK.

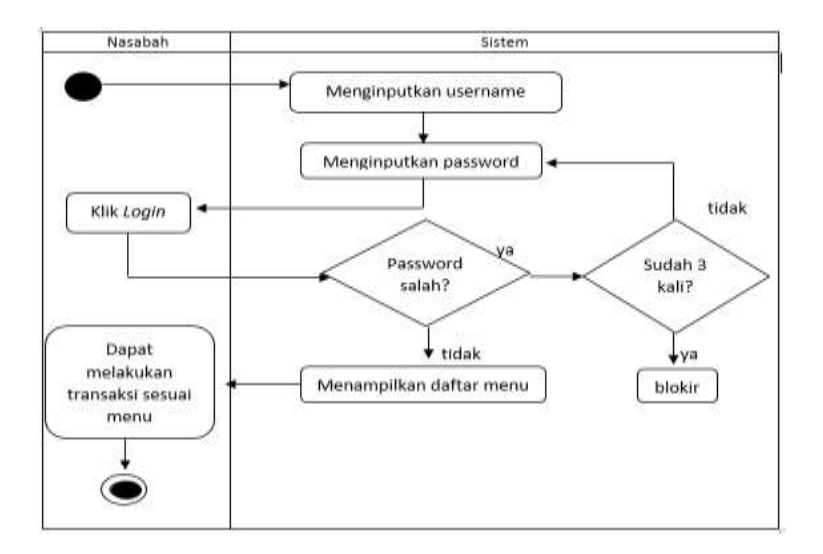

Gambar 5.4. *Login* oleh nasabah

Berikut adalah penjelasan gambar 5.4 :

Kondisi Nasabah yang sudah ada dilayout Home dan *klik* menu *Login*. Kemudian Nasabah menginputkan username dan password. Jika input password sudah 3x salah account *m-banking* otomatis terblokir. Jika password tidak salah Nasabah bisa melanjutkan ke tampilan menu untuk dapat melakukan beragam transaksi yang sudah disediakan oleh menu aplikasi Mashrof.

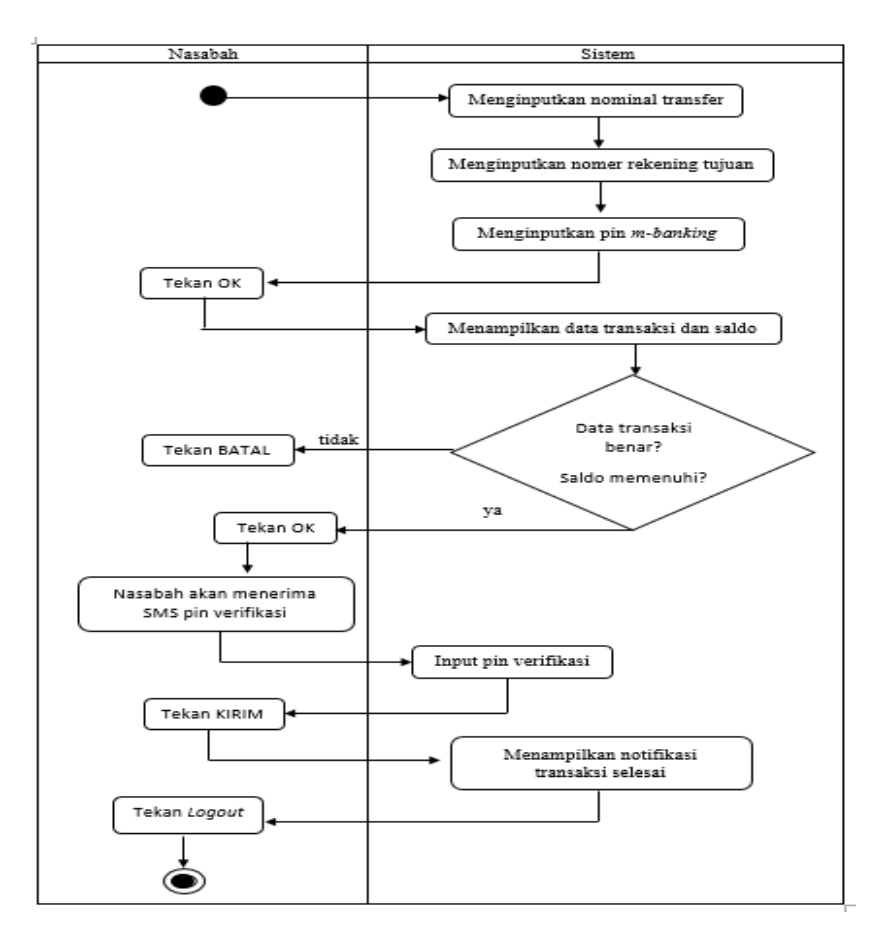

Gambar. 5.5 Transaksi Tabungan *Transfer*

Berikut adalah penjelasan gambar 5.5 :

Nasabah masuk ke menu Transaksi Tabungan untuk melakukan transfer antar rekening. Kemudian Nasabah diminta untuk menginputkan nominal transfer lalu tekan OK. Kemudian Nasabah menginputkan nomer rekening tujuan transfer lalu tekan OK. Kemudian menginputkan pin *m-banking* lalu tekan OK. Kemudian menginputkan nomer telepon lalu tekan OK. Pada saat menampilkan data transaksi disini apakah transaksi tersebut benar , kalau salah tekan BATAL dan otomatis semua akan terhapus. Jika benar makan tekan OK dan Nasabah akan menerima SMS pin verifikasi untuk keamanan transaksi. Kemudian Nasabah menginputkan pin verifikasi tersebut lalu tekan KIRIM. Sistem akan menampilkan notifikasi bahwa transaksi sudah selesai lalu tekan *Log out* .

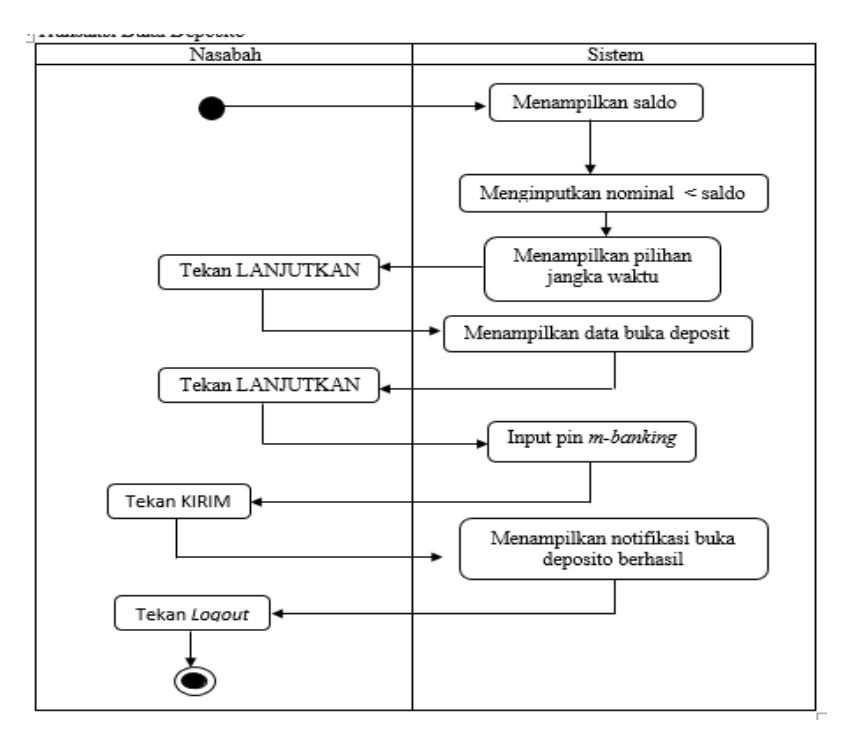

Gambar. 5.6 Transaksi Buka Deposito

Berikut adalah penjelasan gambar 5.6 :

Transaksi deposito dilakukan nasabah dengan cara menginputkan nomer rekening, nominal, dan jangka waktu. Sistem akan menampilkan data yang sudah diisi oleh Nasabah ditambah suku bunga setiap jangka waktu jatuh tempo. Kemudian Nasabah diminta menginputkan pin *m-banking* tekan KIRIM. Sistem akan menampilkan notifikasi bahwa Buka Deposito berhasil lalu *Logout*.

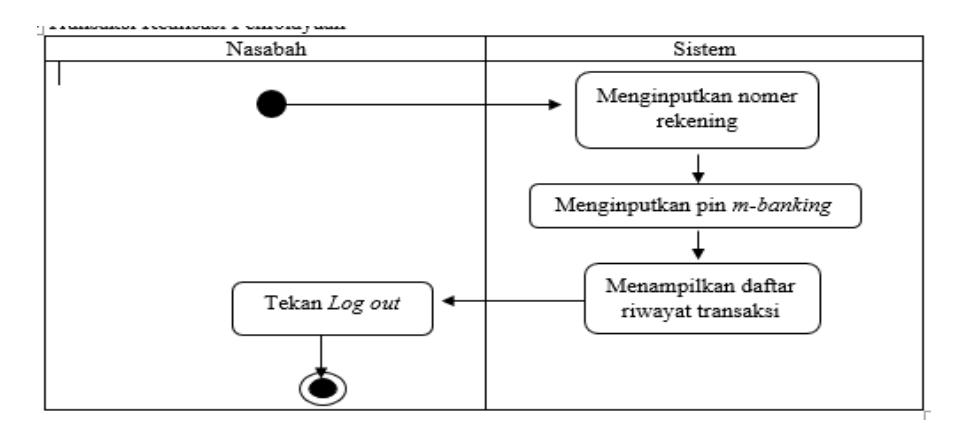

Gambar. 5.7 Riwayat Transaksi

Berikut adalah penjelasan gambar 5.7 :

Riwayat transaksi ini berisi rekaman transaksi Nasabah. Nasabah harus memasukkan nomer rekening dan pin *m-banking* dulu sebelum melihat riwayat transaksi.

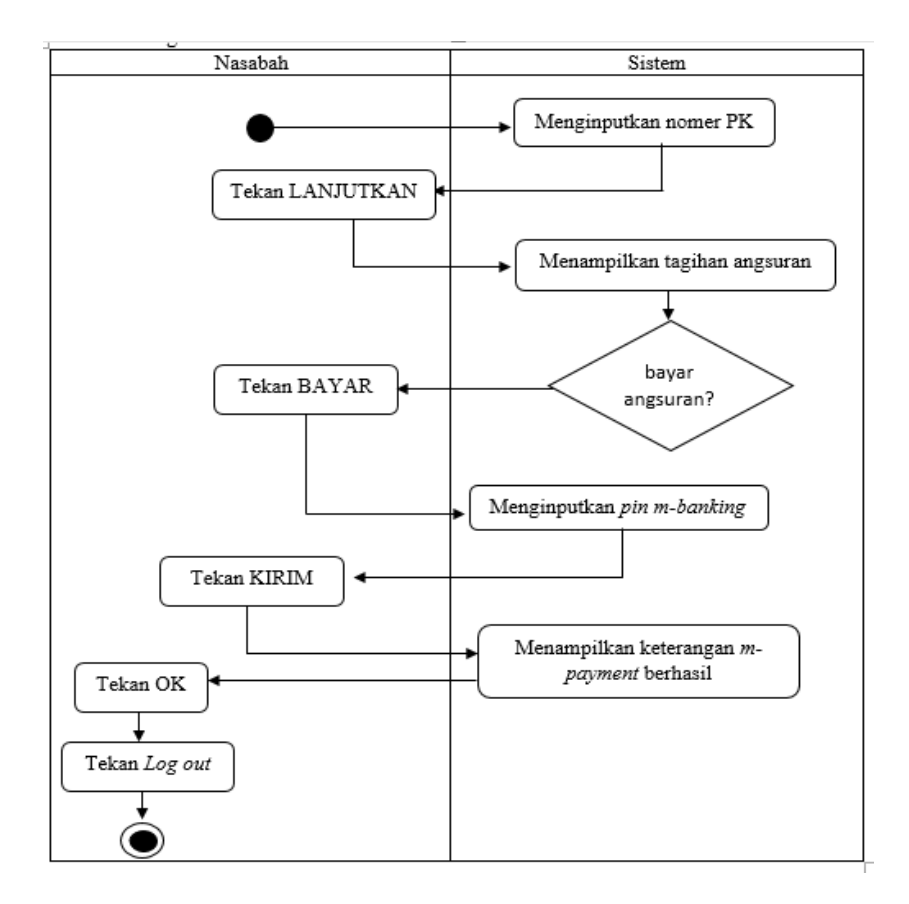

Gambar. 5.8 Transaksi Angsuran Kendaraan

Berikut adalah penjelasan gambar 5.8 :

Untuk angsuran kendaraan bermotor Nasabah diminta memasukkan nomer PK (Pelanggan Kontrak) lalu tekan LANJUTKAN. Sistem akan menampilkan tagihan angsuran berupa: nomer PK, nama, nomer polisi, angsuran ke-i, jumlah, denda. Jika Nasabah ingin membayar tekan BAYAR. Nasabah memasukkan pin *m-banking*, lalu tekan KIRIM untuk memproses transaksi angsuran. Kemudian sistem akan menampilkan bahwa proses berhasil, jika ada keterlambatan maka harus dibayar beserta cicilan lalu tekan OK. Jika sudah selesai transaksi tekan *Logout*.

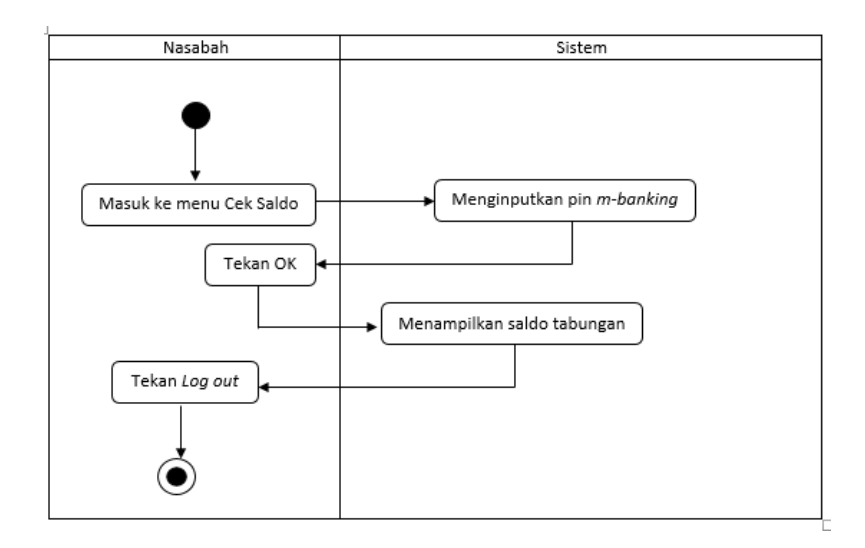

Gambar 5.9 Cek Saldo

Berikut adalah penjelasan gambar 5.9 :

Jika Nasabah ingin melihat saldo tabungan maka masukkan dulu pin *m-banking* pada kolom menu Cek Saldo lalu tekan OK. Sistem akan menampilkan saldo tabungan Nasabah. Jika sudah segeralah tekan *Log out*.

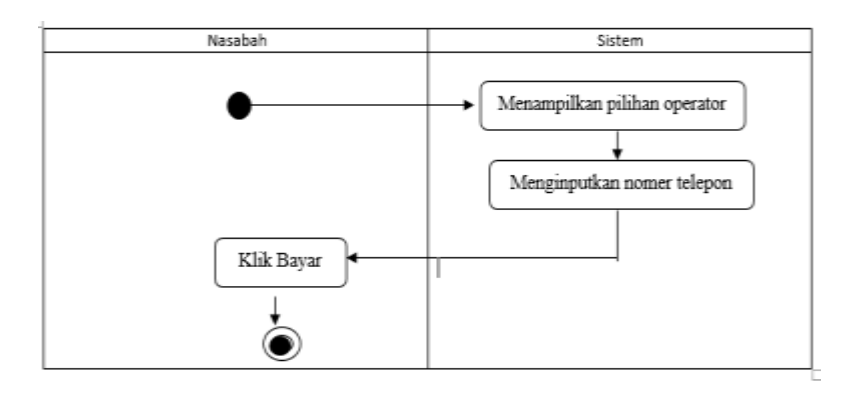

Gambar. 5.10 Pembelian Pulsa *Pasca* Bayar

Berikut adalah penjelasan gambar 5.10:

Pembelian pulsa pasca prabayar (tagihan) oleh nasabah dilakukan dengan memilih operator kemudian Nasabah diminta untuk memasukkan nomer telepon. Lalu Nasabah *klik* Bayar, dan sistem akan memrosesnya.

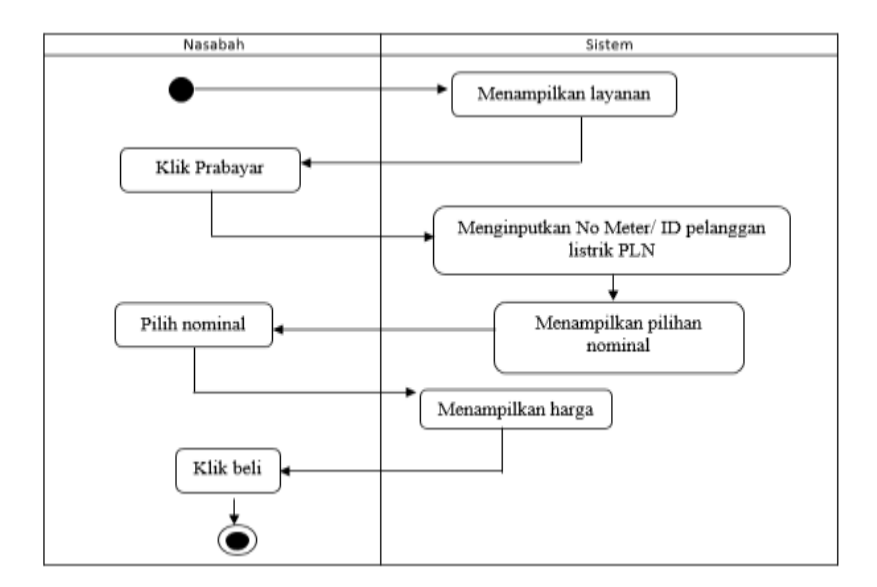

Gambar. 5.11 Pembelian Listrik Pra Bayar

Berikut adalah penjelasan gambar 5.11 :

Sistem menampilkan layanan Prabayar dan Pascabayar. Jika Nasabah ingin melakukan transaksi listrik Prabayar maka *klik* Prabayar. Nasabah diminta menginputkan nomer Meter atau nomer ID pelanggan listrik PLN. Lalu sistem menampilkan pilihan nominal dan Nasabah diminta untuk memilih salah satu nominal yang diinginkannya. Sistem akan akan menampilkan total biaya. Kemudian Nasabah *klik* Beli.

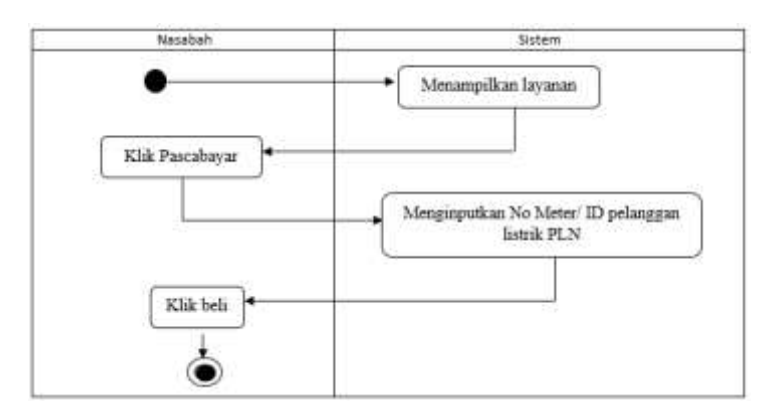

Gambar. 5.12 Pembelian Listrik Pasca Bayar

Berikut adalah penjelasan gambar 5.12:

Sistem menampilkan layanan Prabayar dan Pascabayar. Jika Nasabah ingin melakukan transaksi listrik Pascabayar maka *klik* Pascabayar. Nasabah diminta menginputkan nomer Meter atau nomer ID pelanggan listrik PLN. Kemudian Nasabah *klik* Beli.

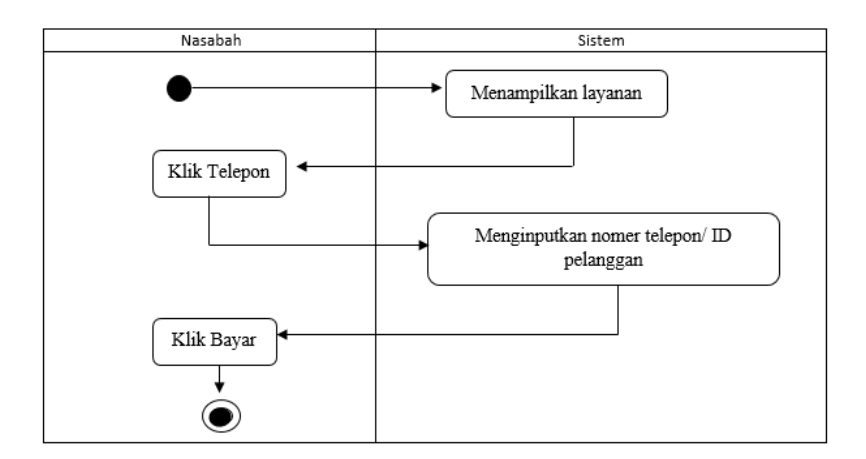

Gambar. 5.13 Pembiayaan Telepon Kabel

Berikut adalah penjelasan gambar 5.13 :

Sistem akan menampilkan layanan lalu Nasabah klik Telepon. Nasabah diminta menginputkan nomer telepon atau ID pelanggan, lalu klik Bayar.

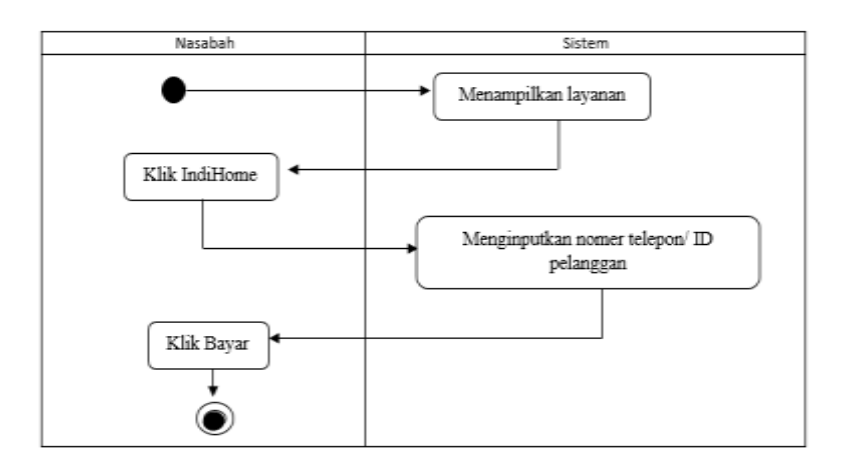

Gambar. 5.14 Pembiayaan *Speedy*

Berikut adalah penjelasan gambar 5.14 :

Nasabah melakukan pembayaran *speedy* yakni sistem menampilkan pilihan *IndiHome*, Nasabah diminta menginputkan nomer telepon atau ID pelanggan lalu Nasabah *klik* Bayar.

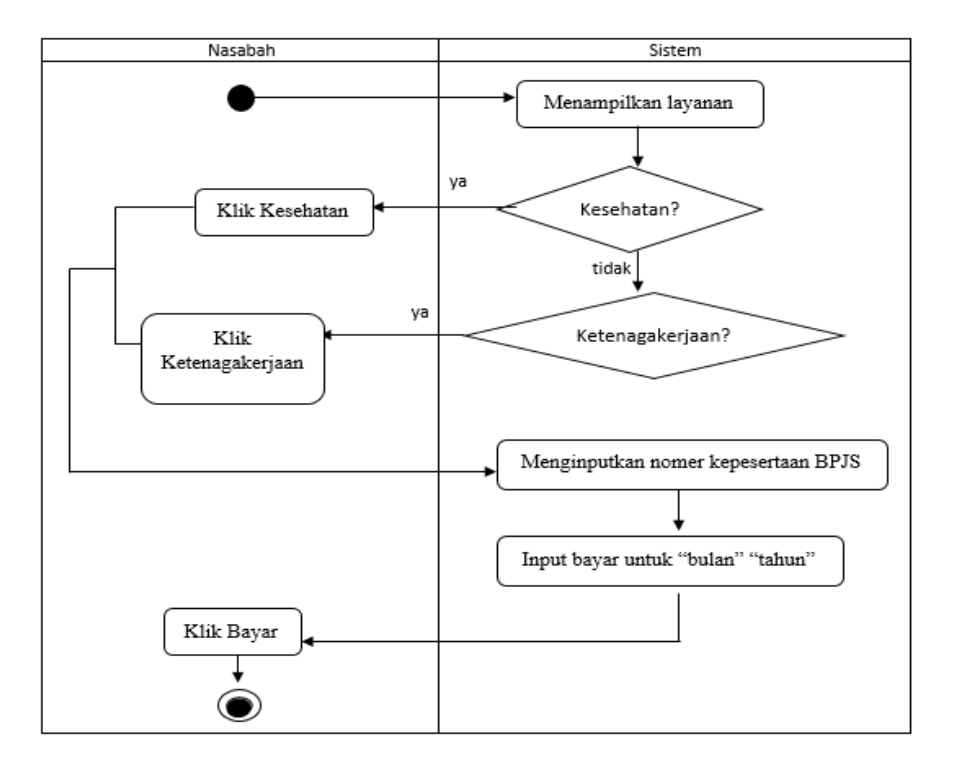

Gambar. 5.15 Pembiayaan BPJS

Berikut adalah penjelasan gambar 5.15 :

Nasabah melakukan pembayaran BPJS dengan cara memilih layanan BPJS untuk Kesehatan atau Ketenagakerjaan. Nasabah memilih salah satu sesuai kebutuhan. Nasabah diminta untuk menginputkan nomer kepesertaan BPJS. Nasabah memilih bayar untuk bulan apa dan tahun berapa, karena disini sistem akan menampilkan pilihan bulan dan tahun. Lalu klik Bayar.

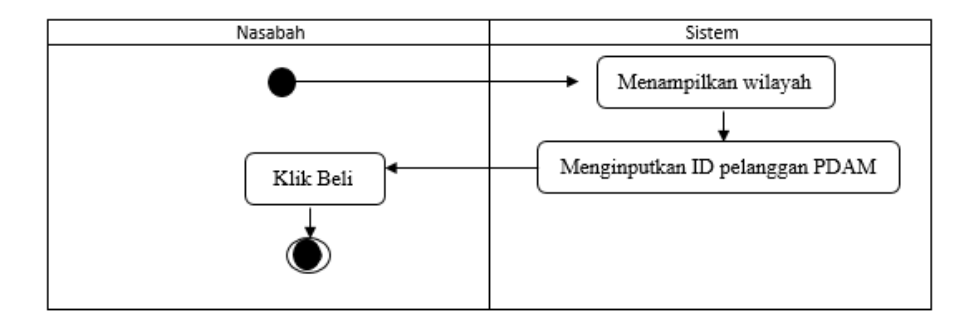

Gambar. 5.16 Pembiayaan PDAM

Berikut adalah penjelasan gambar 5.16 :

Sistem akan menampilkan wilayah atau area Nasabah menjadi pelanggan PDAM. Nasabah diminta untuk memilih salah satu wilayah. Kemudian Nasabah memasukkan ID pelanggan PDAM. Kemudian klik Beli.

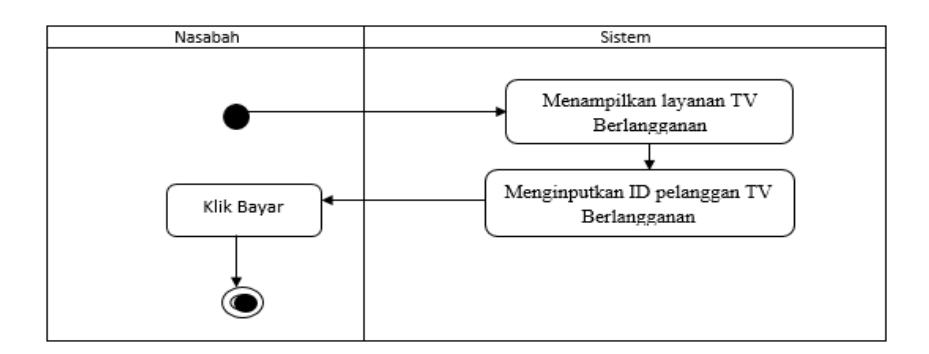

Gambar. 5.17 Pembiayaan TV Berlangganan

Berikut adalah penjelasan gambar 5.17 :

Sistem akan menampilkan pilihan layanan TV Berlangganan, lalu Nasabah pilih salah satu sesuai layanannya. Kemudian Nasabah menginputkan ID pelanggan TV Berlangganan. Lalu klik Bayar.

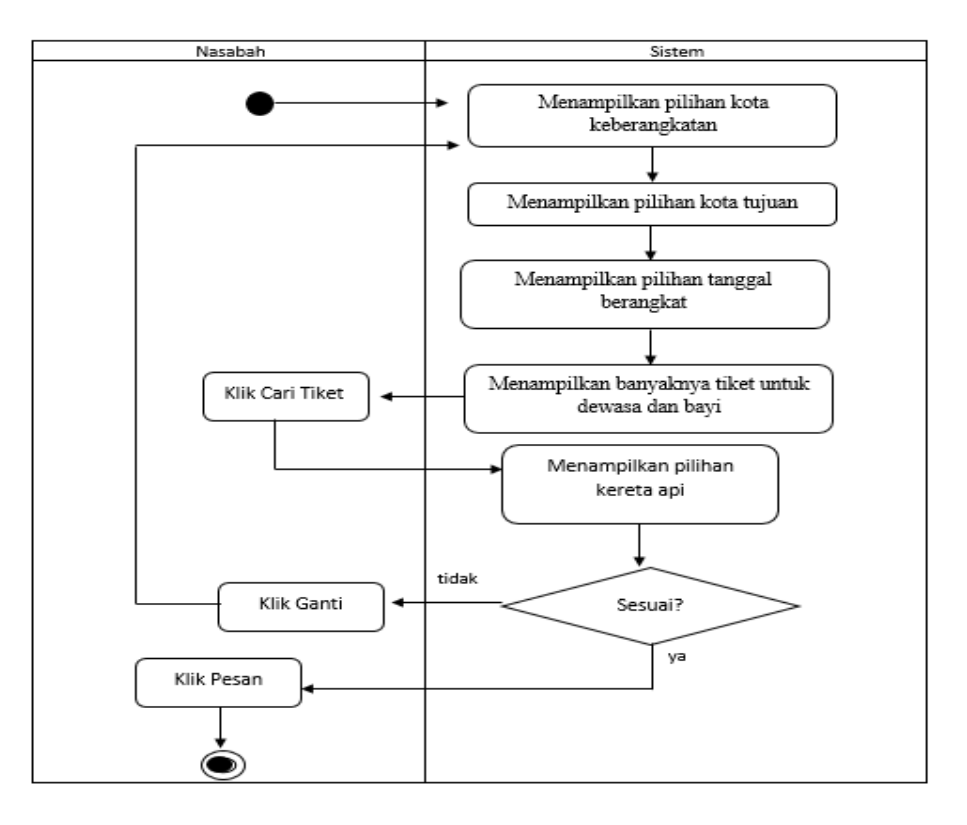

Gambar. 5.18 Pembelian Tiket Kereta Api

Berikut adalah penjelasan gambar 5.18 :

Disini Nasabah hanya bisa melakukan pesanan untuk Sekali Jalan. Nasabah diminta untuk memilih kota keberangkatan dan kota tujuan. Lalu memilih jadwal keberangkatan. Kemudian melakukan pengisian untuk tiket dewasa dan bayi / banyaknya tiket yang dibutuhkan. Lalu klik Cari Tiket, sistem akan menampilkan menu pilihan Kereta, bila sesuai pilih salah satu dan klik Pesan, bila tidak sesuai bisa klik Ganti. Dan otomatis akan kembali ke pilihan kota keberangkatan dan tujuan keberangkatan.

### c. Perancangan Struktur Menu

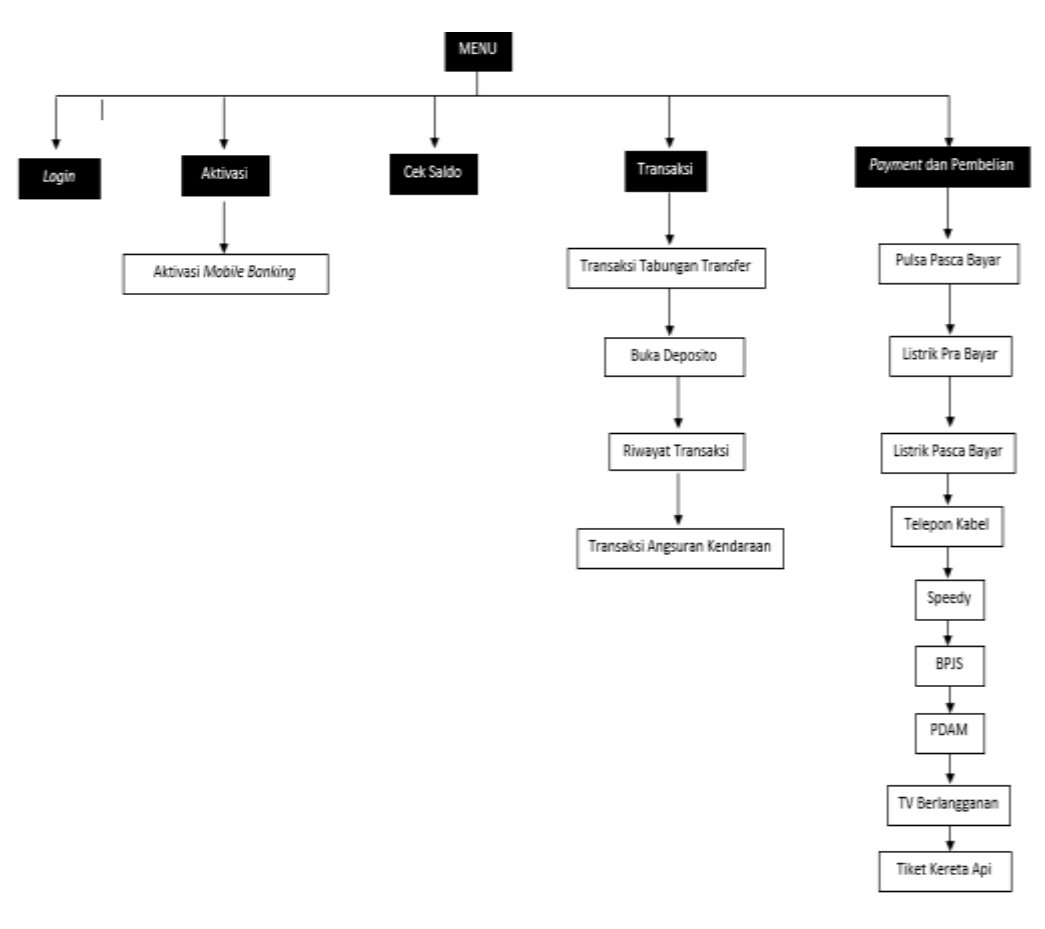

Gambar 5.19. Perancangan Struktur Menu

Berikut adalah penjelasan gambar 5.19 :

Dalam aplikasi Mashrof ada 5 menu yaitu: menu *Login*, menu Aktivasi, menu Cek Saldo, menu Transaksi, menu *Payment* dan Pembelian. Untuk menu Transaksi dan menu *Payment* & Pembelian terdapat submenu.

## d. Rancangan database

1. Tabel Database

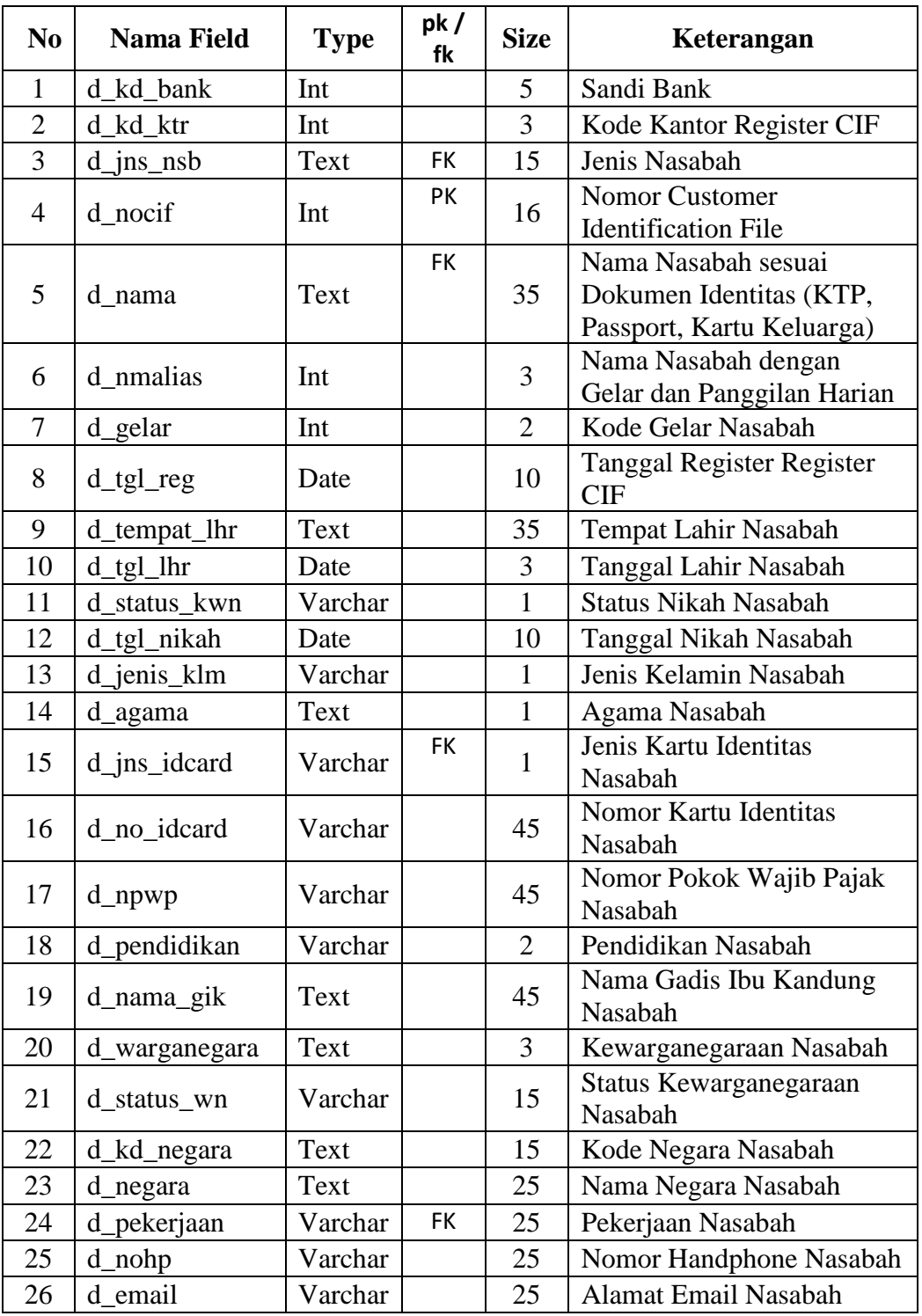

# **Tabel 5.1. Account (Berisikan data yang wajib ada di setiap akun)**

**Tabel 5.2. alamat\_ktp (Alamat KTP (Perseorangan) / Akta Pendirian (Lembaga))**

| N <sub>0</sub> | <b>Nama Field</b>    | <b>Type</b> | pk /<br>fk | <b>Size</b> | Keterangan                                                                       |
|----------------|----------------------|-------------|------------|-------------|----------------------------------------------------------------------------------|
| 1              | d nama               | Text        | FK.        | 35          | Nama Nasabah                                                                     |
| $\overline{2}$ | d_alamat_ktp         | Varchar     | PK         | 45          | Alamat Nasabah                                                                   |
| 3              | d_kampung_ktp        | Varchar     | FK.        | 45          | Kampung Nasabah                                                                  |
| 4              | $d_{r}$ trw $_k$ ktp | Varchar     |            | 15          | RT-RW Nasabah                                                                    |
| 5              | d_desa_ktp           | Varchar     |            | 25          | Desa Nasabah                                                                     |
| 6              | d_kec_ktp            | Varchar     |            | 25          | Kecamatan Nasabah                                                                |
| 7              | d_kdkota_ktp         | Varchar     |            | 5           | Kode Kota/Kabupaten<br>Nasabah                                                   |
| 8              | d_kota_ktp           | Varchar     |            | 35          | Kota/Kabupaten Nasabah                                                           |
| 9              | $d$ _prop_ktp        | Varchar     |            | 35          | Provinsi Nasabah                                                                 |
| 10             | d_kdpos_ktp          | Varchar     |            | 5           | Kode Pos Nasabah                                                                 |
| 11             | d_ood_ktp            | Date        |            | 10          | Tanggal Batas Masa<br>Berlaku Identitas Nasabah<br>(KTP, NPWP, Passport,<br>dll) |

**Tabel 5.3. domisili (Alamat Domisili (Perseorangan) / Lokasi Perusahaan (Lembaga))**

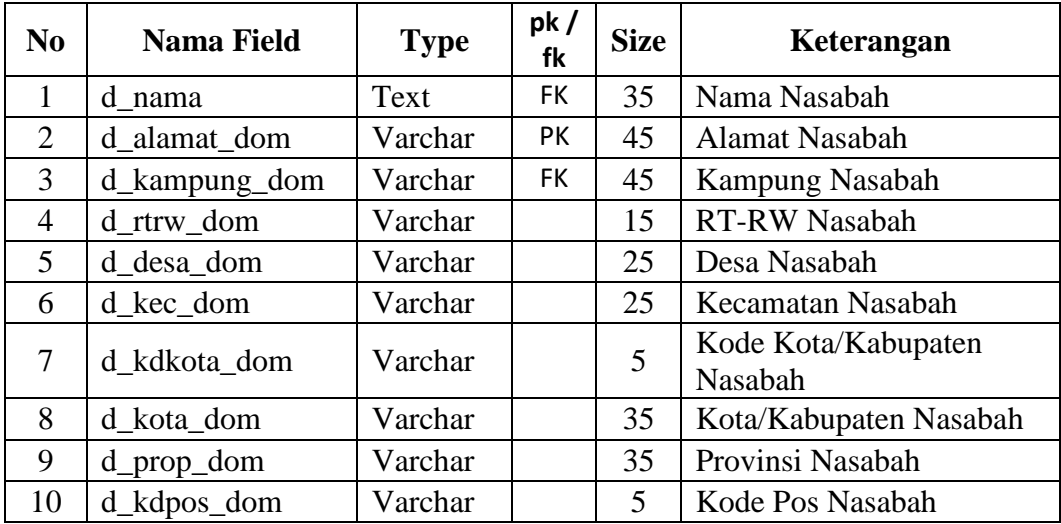

**Tabel 5.4. pengurus1 (Data Identitas Pengurus 1 (Jika Jenis Nasabah Lembaga Form ini muncul))**

| N <sub>0</sub> | <b>Nama Field</b> | <b>Type</b> | pk<br>fk | <b>Size</b> | Keterangan                          |  |
|----------------|-------------------|-------------|----------|-------------|-------------------------------------|--|
|                | $d$ pengurus l    | Varchar     | FK       | 45          | Nama Pengurus 1                     |  |
|                | $d$ _jabatan1     | Varchar     | FK       | 45          | Jabatan Pengurus 1                  |  |
|                | $d$ _jnidcard1    | Varchar     |          |             | Jenis Kartu Identitas<br>Pengurus 1 |  |

| 4              | d noidcard1               | Varchar | <b>PK</b> | 45                            | Nomor Kartu Identitas<br>Pengurus 1 |
|----------------|---------------------------|---------|-----------|-------------------------------|-------------------------------------|
| $\mathfrak{S}$ | d_alamat_ktp1             | Varchar |           | 45                            | Alamat Pengurus 1                   |
| 6              | d_kampung_ktp1            | Varchar |           | 45                            | Kampung Pengurus 1                  |
| 7              | $d_{r}$ trw_ktp1          | Varchar |           | 15                            | RT-RW Pengurus 1                    |
| 8              | d_desa_ktp1               | Varchar |           | 25                            | Desa Pengurus 1                     |
| 9              | $d$ <sub>_</sub> kec_ktp1 | Varchar |           | 25                            | Kecamatan Pengurus 1                |
| 10             | d_kdkota_ktp1             | Varchar |           | 5                             | Kode Kota/Kabupaten<br>Pengurus 1   |
| 11             | d_kota_ktp1               | Varchar |           | Kota/Kabupaten Pengurus<br>35 |                                     |
| 12             | $d$ _prop_ktp1            | Varchar |           | 35                            | Provinsi Pengurus 1                 |

**Tabel 5.5. pengurus2 (Data Identitas Pengurus 2 (Jika Jenis Nasabah Lembaga Form ini muncul))**

| N <sub>0</sub> | <b>Nama Field</b>         | <b>Type</b> | pk /<br>fk | <b>Size</b> | Keterangan                          |
|----------------|---------------------------|-------------|------------|-------------|-------------------------------------|
| 1              | $d$ pengurus $2$          | Varchar     | <b>FK</b>  | 45          | Nama Pengurus 2                     |
| $\overline{2}$ | d_jabatan2                | Varchar     |            | 45          | Jabatan Pengurus 2                  |
| 3              | $d$ _jnidcard2            | Varchar     | <b>FK</b>  | 1           | Jenis Kartu Identitas<br>Pengurus 2 |
| $\overline{4}$ | d noidcard2               | Varchar     | <b>PK</b>  | 45          | Nomor Kartu Identitas<br>Pengurus 2 |
| $\mathfrak{S}$ | d_alamat_ktp2             | Varchar     |            | 45          | <b>Alamat Pengurus 2</b>            |
| 6              | d_kampung_ktp2            | Varchar     |            | 45          | Kampung Pengurus 2                  |
| $\overline{7}$ | $d_{\text{r}}$ trw_ktp2   | Varchar     |            | 15          | RT-RW Pengurus 2                    |
| 8              | d_desa_ktp2               | Varchar     |            | 25          | Desa Pengurus 2                     |
| 9              | $d$ <sub>_</sub> kec_ktp2 | Varchar     |            | 25          | Kecamatan Pengurus 2                |
| 10             | d_kdkota_ktp2             | Varchar     |            | 5           | Kode Kota/Kabupaten<br>Pengurus 2   |
| 11             | d_kota_ktp2               | Varchar     |            | 35          | Kota/Kabupaten Pengurus<br>2        |
| 12             | $d$ _prop_ktp2            | Varchar     |            | 35          | Provinsi Pengurus 2                 |

**Tabel 5.6. pengurus3 (Data Identitas Pengurus 3 (Jika Jenis Nasabah Lembaga Form ini muncul))**

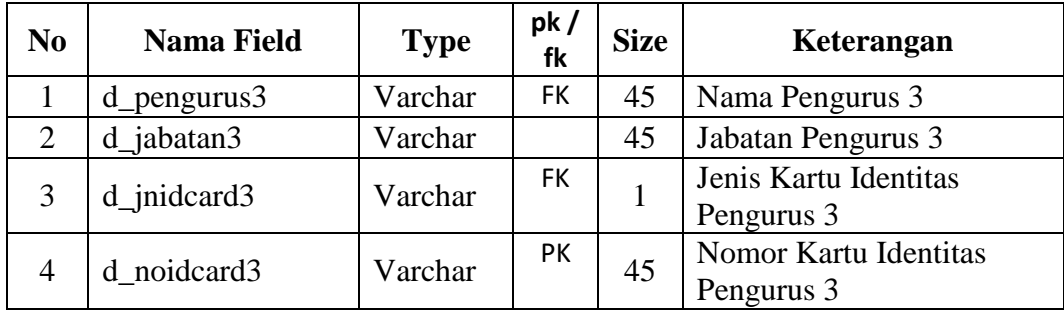

| 5  | d_alamat_ktp3             | Varchar | 45 | <b>Alamat Pengurus 3</b>          |
|----|---------------------------|---------|----|-----------------------------------|
| 6  | d_kampung_ktp3            | Varchar | 45 | Kampung Pengurus 3                |
| 7  | $d_{r}$ trw_ktp3          | Varchar | 15 | RT-RW Pengurus 3                  |
| 8  | d_desa_ktp3               | Varchar | 25 | Desa Pengurus 3                   |
| 9  | $d$ <sub>_</sub> kec_ktp3 | Varchar | 25 | Kecamatan Pengurus 3              |
| 10 | d_kdkota_ktp3             | Varchar | 5  | Kode Kota/Kabupaten<br>Pengurus 3 |
| 11 | $d_kota_ktp3$             | Varchar | 35 | Kota/Kabupaten Pengurus<br>3      |
| 12 | $d$ _prop_ktp3            | Varchar | 35 | Provinsi Pengurus 3               |

**Tabel 5.7. identitas\_wali (Data Identitas Wali (Jika Jenis Nasabah Perwalian Form ini muncul))**

| N <sub>0</sub> | <b>Nama Field</b> | <b>Type</b> | pk/<br>fk | <b>Size</b> | Keterangan                                                                    |
|----------------|-------------------|-------------|-----------|-------------|-------------------------------------------------------------------------------|
| $\mathbf{1}$   | d_nama_wali       | Varchar     | <b>FK</b> | 45          | Nama Wali                                                                     |
| $\overline{2}$ | d hubwali         | Varchar     |           | 45          | Hubungan Wali                                                                 |
| 3              | d_jnidcardw       | Varchar     |           | 1           | Jenis Kartu Identitas Wali                                                    |
| 4              | d noidcardw       | Varchar     | PK        | 45          | Nomor Kartu Identitas<br>Wali                                                 |
| 5              | d_alamat_ktpw     | Varchar     |           | 45          | Alamat Wali                                                                   |
| 6              | d_kampung_ktpw    | Varchar     |           | 45          | Kampung Wali                                                                  |
| 7              | d_rtrw_ktpw       | Varchar     |           | 15          | <b>RT-RW Wali</b>                                                             |
| 8              | d_desa_ktpw       | Varchar     |           | 25          | Desa Wali                                                                     |
| 9              | d_kec_ktpw        | Varchar     |           | 25          | Kecamatan Wali                                                                |
| 10             | d_kdkota_ktpw     | Varchar     |           | 5           | Kode Kota/Kabupaten<br>Wali                                                   |
| 11             | d_kota_ktpw       | Varchar     |           | 35          | Kota/Kabupaten Wali                                                           |
| 12             | d_prop_ktpw       | Varchar     |           | 35          | Provinsi Wali                                                                 |
| 13             | d_ood_ktpw        | Date        |           | 10          | Tanggal Batas Masa<br>Berlaku Identitas Wali<br>(KTP, NPWP, Passport,<br>dll) |

**Tabel 5.8. pekerjaan (Data Pekerjaan (Jika Jenis Nasabah Perseorangan Form ini muncul))**

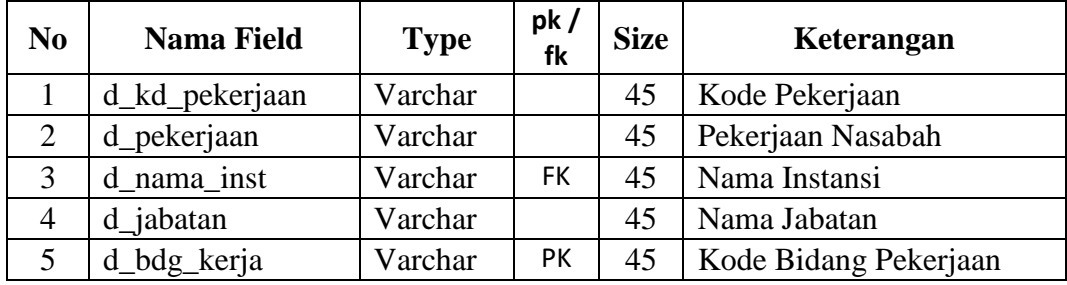

| 6  | d_lama_kerja   | Varchar | 5  | Lama Masa Kerja dalam<br>Satuan Tahun |
|----|----------------|---------|----|---------------------------------------|
| 7  | d_alamat_inst  | Varchar | 65 | Alamat Instansi                       |
| 8  | d_telpon_inst  | Varchar | 15 | Telepon Instansi                      |
| 9  | d_penghasilan  | Varchar | 15 | Penghasilan/Gaji Per-<br>Tahun        |
| 10 | d_kd_sphasilan | Varchar |    | Kode Sumber Penghasilan               |
|    | d_tanggungan   | Varchar | 3  | Jumlah Tanggungan<br>(Orang)          |

**Tabel 5.9. ahli\_waris ( Nama Ahli Waris (Jika Jenis Nasabah Perseorangan Form ini muncul))**

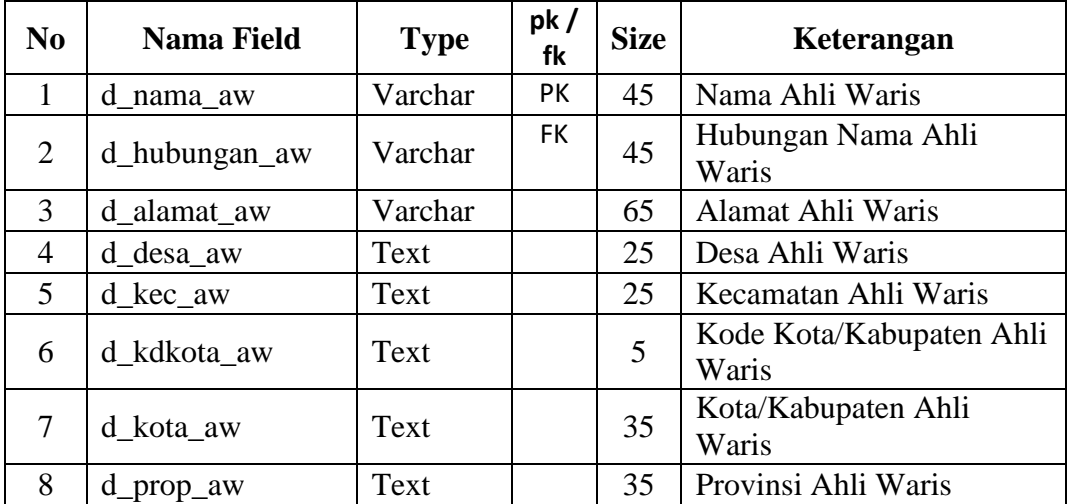

# **Tabel 5.10. pasangan (Data Pasangan (Jika Jenis Nasabah Perseorangan Form ini muncul))**

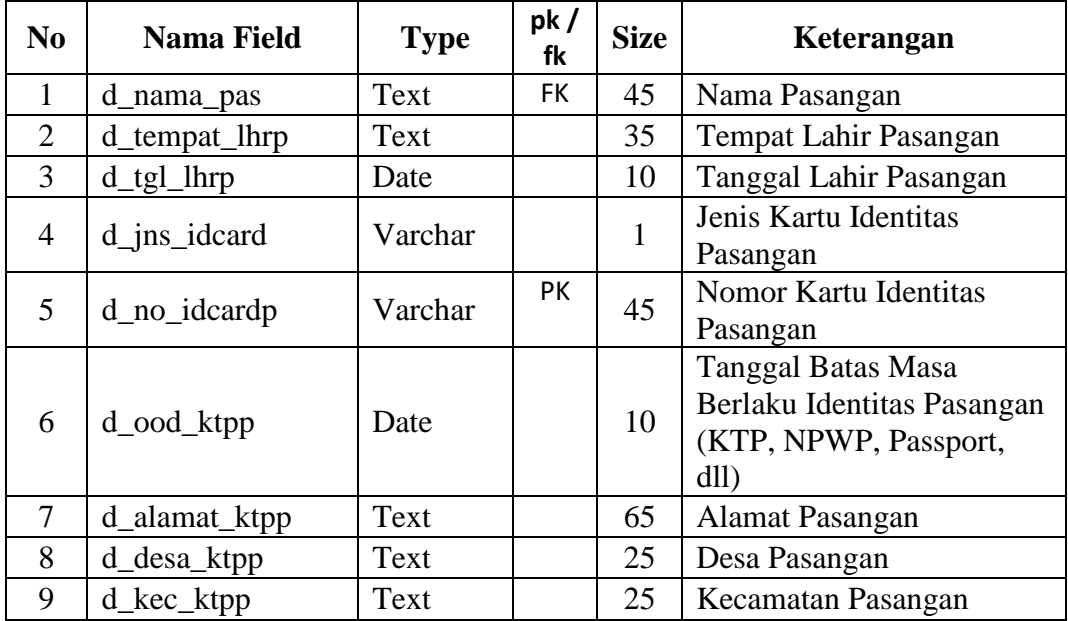

| d_kdkota_ktpp | Text    | $\cup$ | Kode Kota/Kabupaten<br>Pasangan                   |
|---------------|---------|--------|---------------------------------------------------|
| d_kota_ktpp   | Text    | 35     | Kota/Kabupaten Pasangan                           |
| d_prop_ktpp   | Text    | 35     | <b>Provinsi Pasangan</b>                          |
| d_pp_harta    | Varchar |        | Perjanjian Pisah Harta<br>Nasabah dengan Pasangan |

**Tabel 5.11. verifikasi ( Data Verifikasi)**

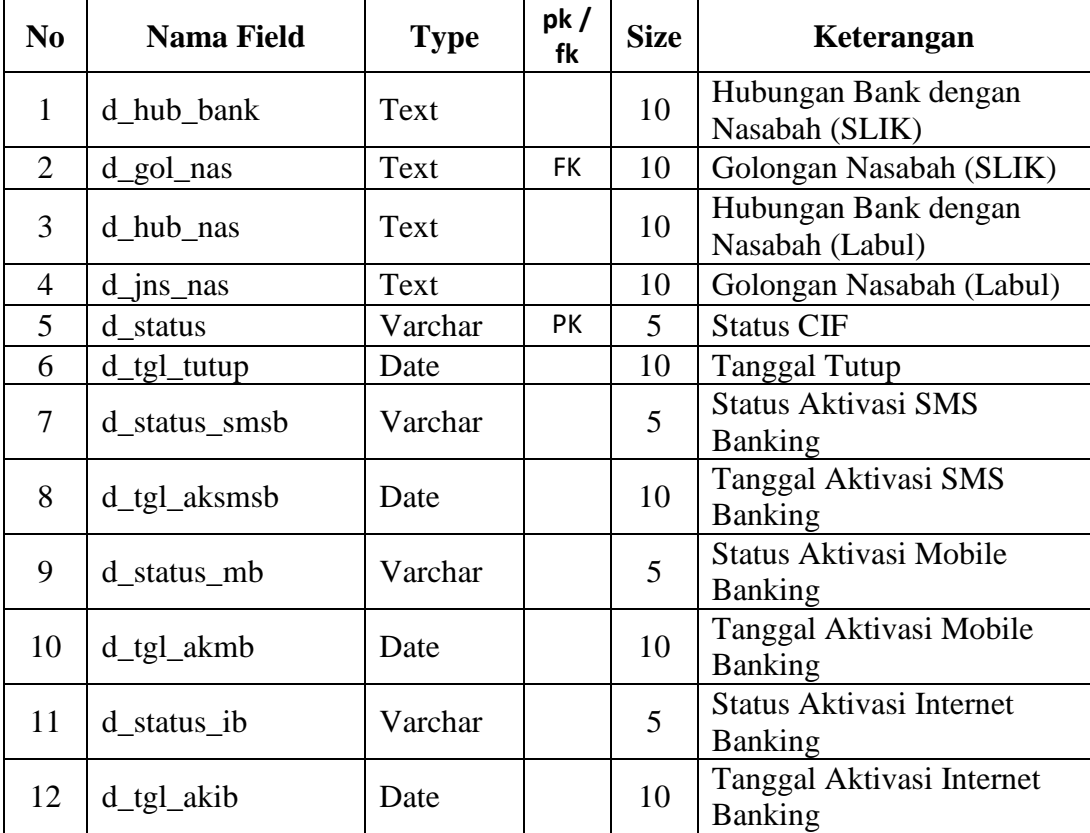

## 2. Mapping Tabel

Mapping table adalah proses pemetaan table dari model data konseptual atau ERD menjadi data fisik yang lebih bertujuan untuk mengetahui kebenaran atau kevalidan hubungan antar entitas yang sudah dibuat pada studi kasus yang sudah ada.

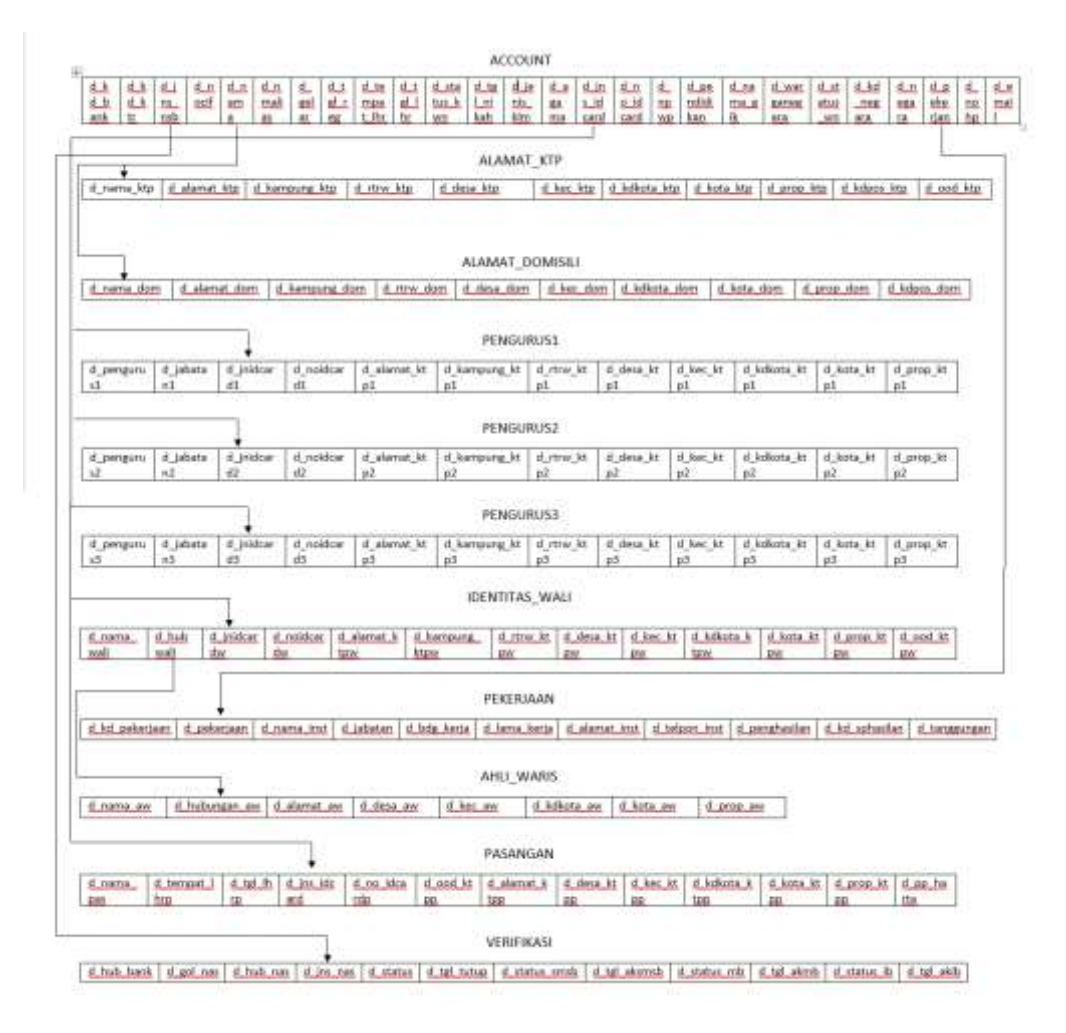

Gambar. 5.20. *Mapping* Tabel

## **D. Desain**

1. Transaksi Tabung Transfer

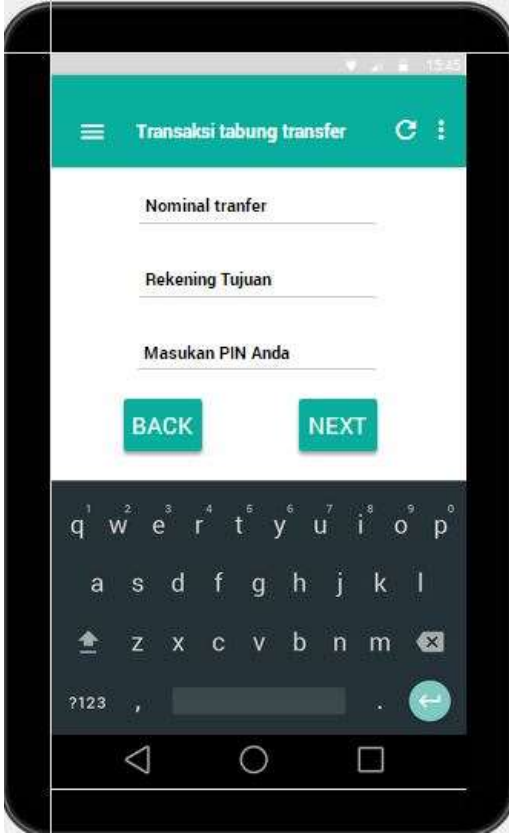

Gambar 5.21. *Layout* Transaksi Tabung Transfer

Berikut penjelasan dari gambar 5.21 :

Ketika user memilih pilihan tabung transfer, user akan masuk pada layout ini yang terdiri dari kolom nominal transfer, berfungsi untuk menginputkan nominal transfer, kemudian kolom rekening tujuan yang berfungsi menginputkan no rekening yang ingin di tuju, kemudian ada kolom untuk memasukan pin user guna untuk memferifikasi jika itu benar user sendiri yang menggunakannya, kemudian tombol next yaitu melanjutkan transaksi, kemudian back untuk membatalkan.

2. Pemastian Transaksi Tabung Transfer

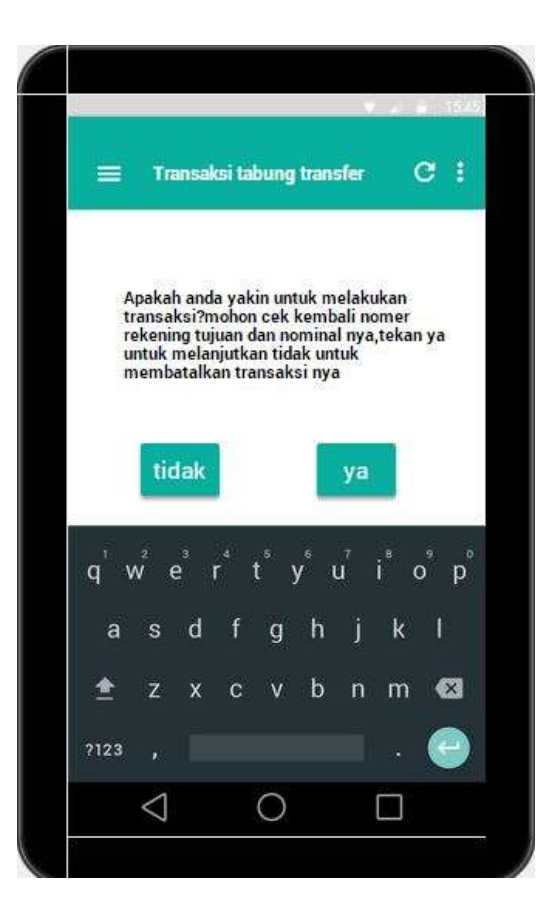

Gambar 5.22. *Layout* Pemastian Menu Transaksi Tabung Transfer

Berikut Penjelasan dari gambar 5.22 :

Kemudian jika dari menu tadi dilanjut maka akan menampilkan layout ini yang berisi pesan untuk memastikkan jika data yang sudah di masukan benar jika salah user bisa kembali dengan memilih tombol back,dan jika benar user bisa melanjutikan dengan menekan tombol ya untuk menyelesaikan transaksi

## 3. Tarnsaksi Deposit

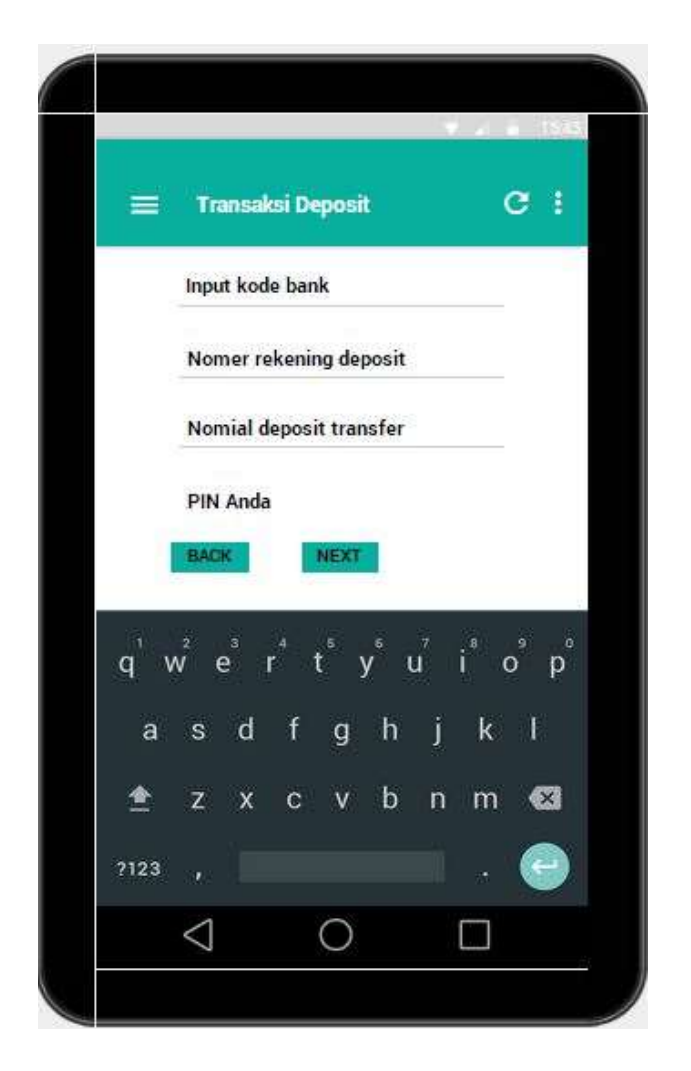

Gambar 5.23.*Layout* Transaksi Deposit

Berikut penjelasan dari gambar 5.23 :

Untuk transaksi deposit terdapat kolom untuk memasukan kode bank, kemudian nomor rekening deposit dan nominal deposit transfer, dan terakhir yaitu memasukan pin anda, kemudian klik next untuk melanjutkan, dan back untuk batal.

4. Aktifasi SMS Banking

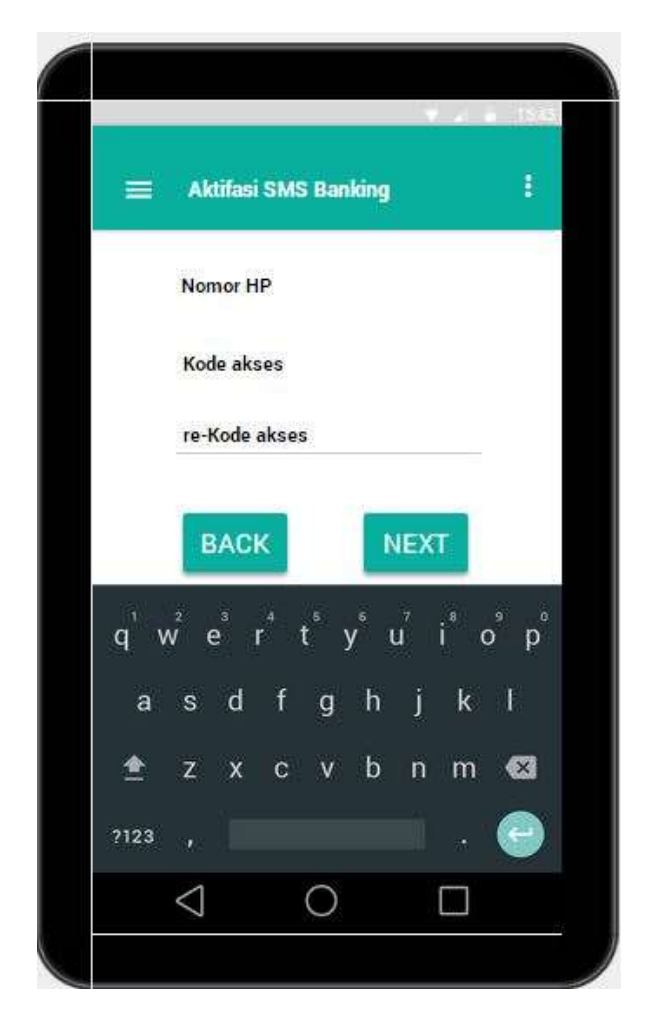

Gambar 5.24. Aktifasi SMS *Banking*

Berikut penjelasan dari gambar 5.24 :

User dapat mengaktifkan sms banking dengan memasukan nomer hp kemudian kode akses, untuk kode akses di masukan 2x karna unruk lebiih memastikan bahwa itu benar benar valid, kemudian klik next.

5. Aktifasi SMS Banking

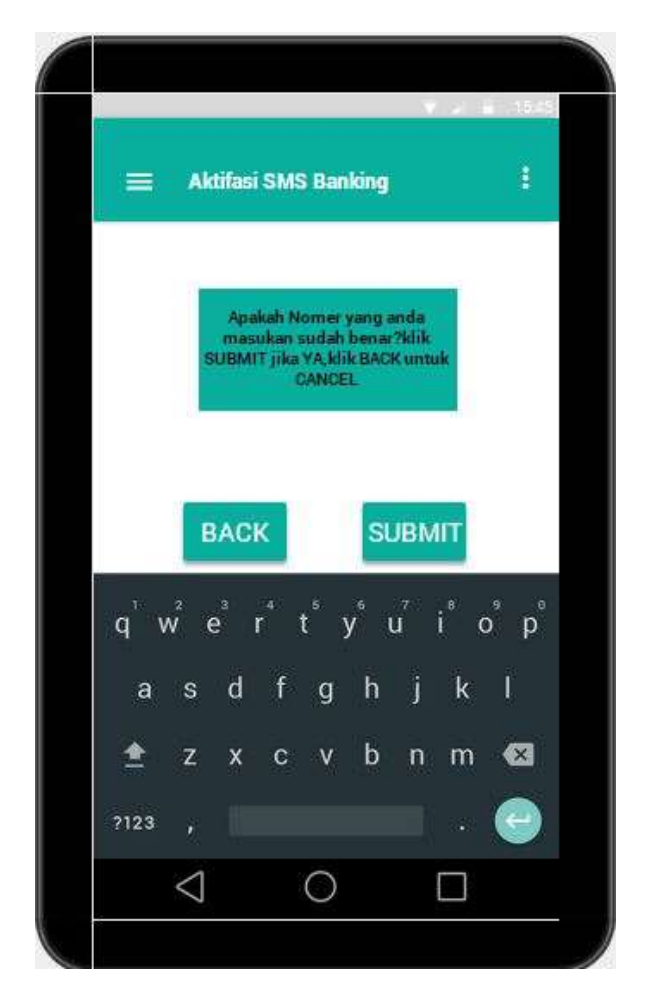

Gambar 5.25. Pemastian Aktifasi SMS *Banking*

Berikut penjelasan dari gambar 5.25 :

Setelah next maka yang di tampilkan merupakan layout yang berisi pesan komfirmasi klik submit untuk melanjutkan klik back untuk batal atau mengubah data.

6. Transaksi Realisasi

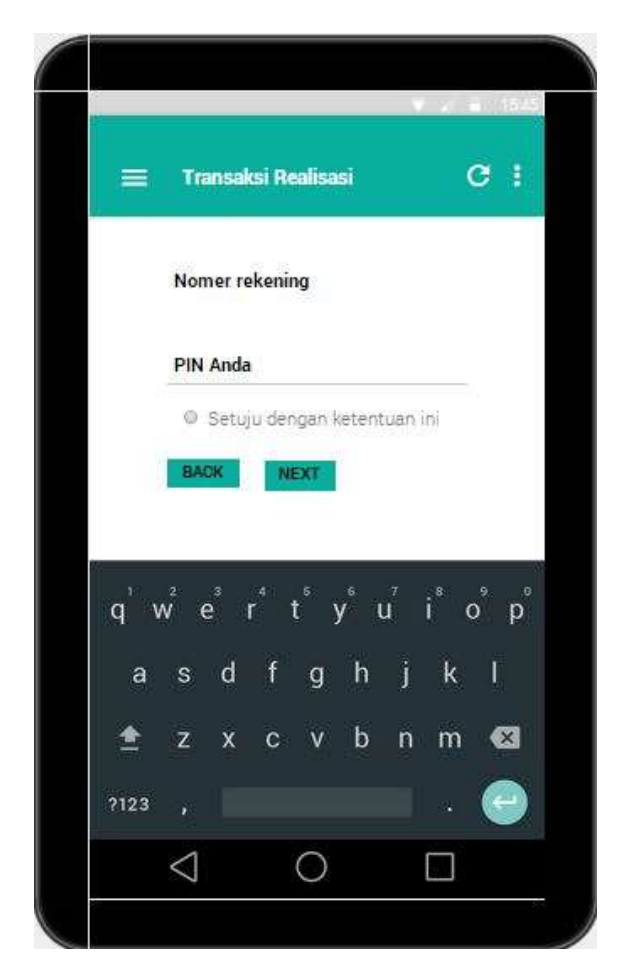

Gambar 5.26. Transaksi Realisasi

Berikut penjelasan dari gambar 5.26 :

Pada layout terdapat kolom untuk memasukan nomor rekening user kemudian di lanjutkan dengan user memasukan pin kemudian menghitamkan radio button guna untuk melanjutkan transaksi setelah menekan button next.

7. Pembelian Pulsa Pasca Bayar

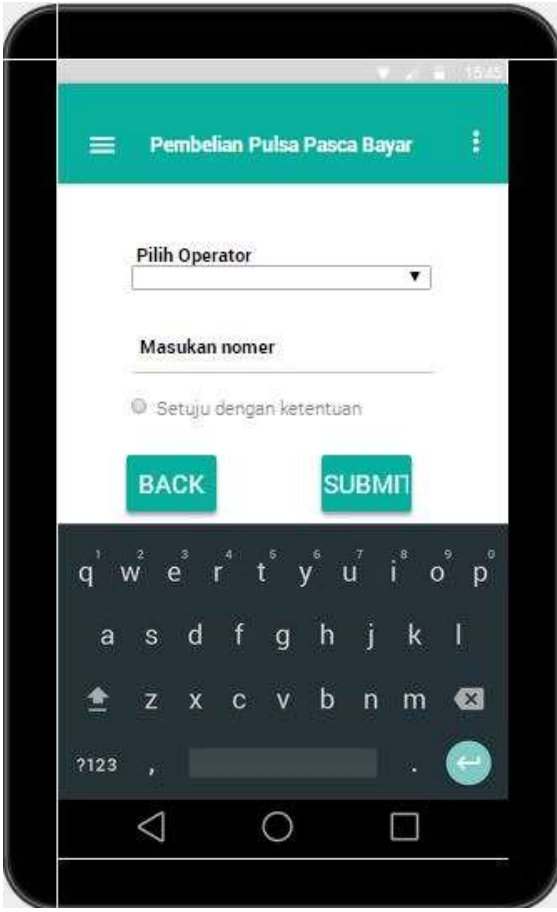

Gambar 5.27.Pembelian Pulsa Pasca Bayar

Berikut penjelasan dari gambar 5.27 :

Pada menu ini user juga dapat membeli pulsa,dengan tersedia nya table drop down user dapat memilih operator apa yang user inginkan untuk di isi pulsa nya,kemudian masukan nomer telpon user yang ingin di isi pulsa nya,klik submit untuk melanjut kan ke pembayaran.

8. Pembayaran TV Berlangganan

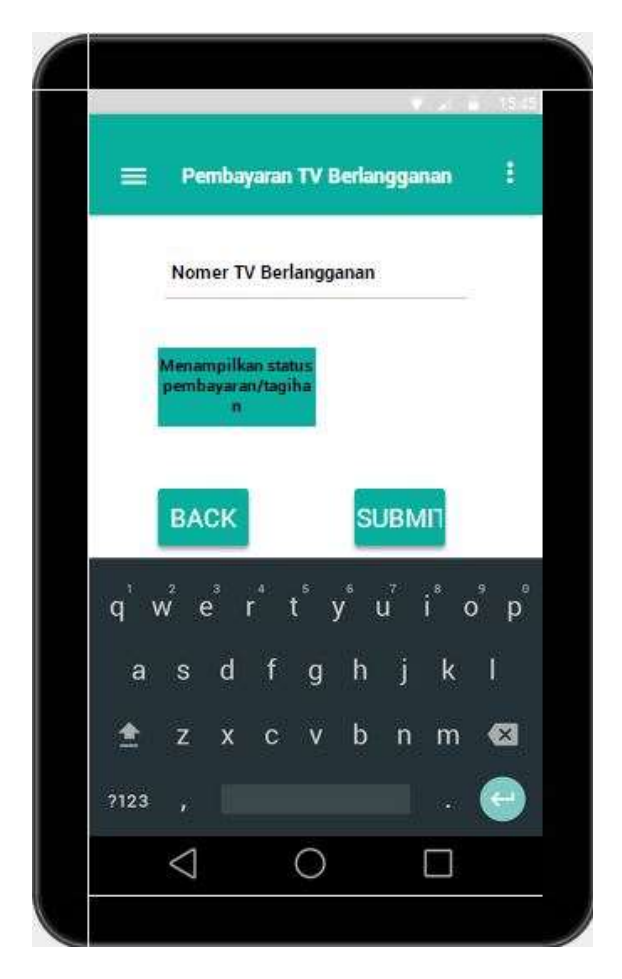

Gambar 5.28.Pembayaran TV Berlangganan

Berikut penjelasan dari gambar 5.28 :

Sama seperti pembayaran lainnya yaitu dengan memasukan nomor id pelanggan dan kemudian langsung menampilkan struk tagihan nya,klik submit untuk bayar.

9. Pembelian Tiket Kereta Api

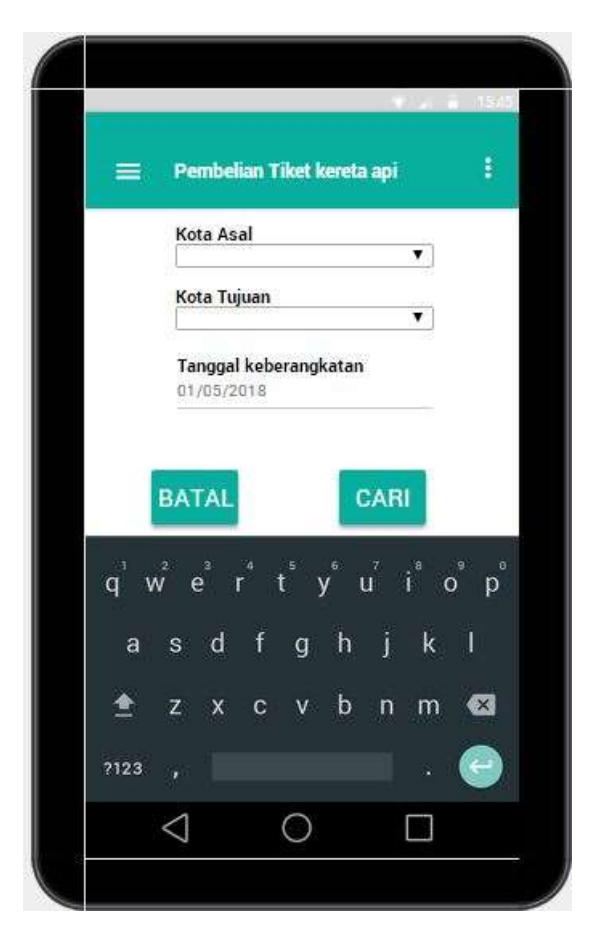

Gambar 5.29. Pembelian Tiket Kereta Api

Berikut penjelasan dari gambar 5.29 :

Pada menu ini user juga dapat membeli tiket kereta,dengan mengisikan kota keberengkatan, kemudian kota tujuan,dan tanggal keberangkatan,kemudian klik cari untuk mencari ketersediaan tiket.

10. Pembayaran Telepon Kabel

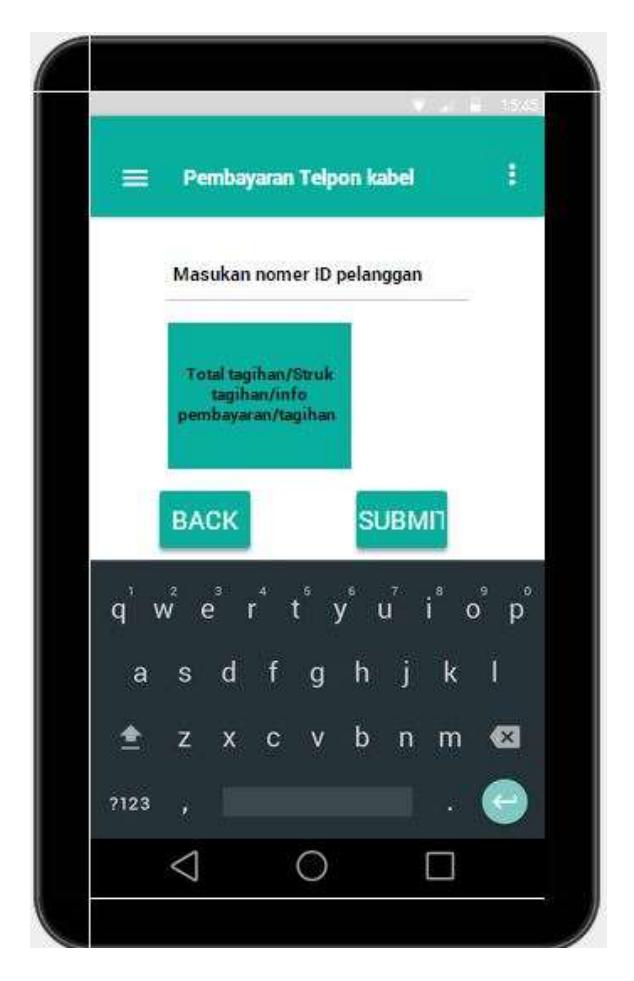

Gambar 5.30. Pembayaran Telepon Kabel

Berikut penjelasan dari gambar 5.30 :

Sama seperti pembayaran lainnya yaitu dengan memasukan nomor id pelanggan dan kemudian langsung menampilkan struk tagihan nya, klik submit untuk bayar.

## 11. Pembayaran PDAM

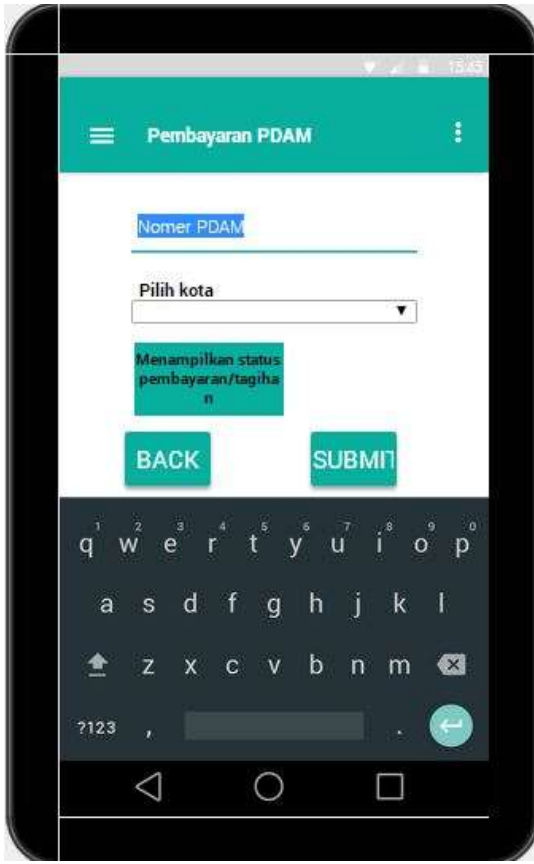

Gambar 5.31. Pembayaran PDAM

Berikut penjelasan dari gambar 5.31 :

Disini user juga dapat membayar tagihan PDAM, dengan memasukan nomer PDAM user kemudian pilih kota, dan pada bawah nya sistem langsung menampilkan tagihan yang akan di bayar, kemudian klik submit untuk melanjutkan.

## 12. Pembayaran *Indie Home*

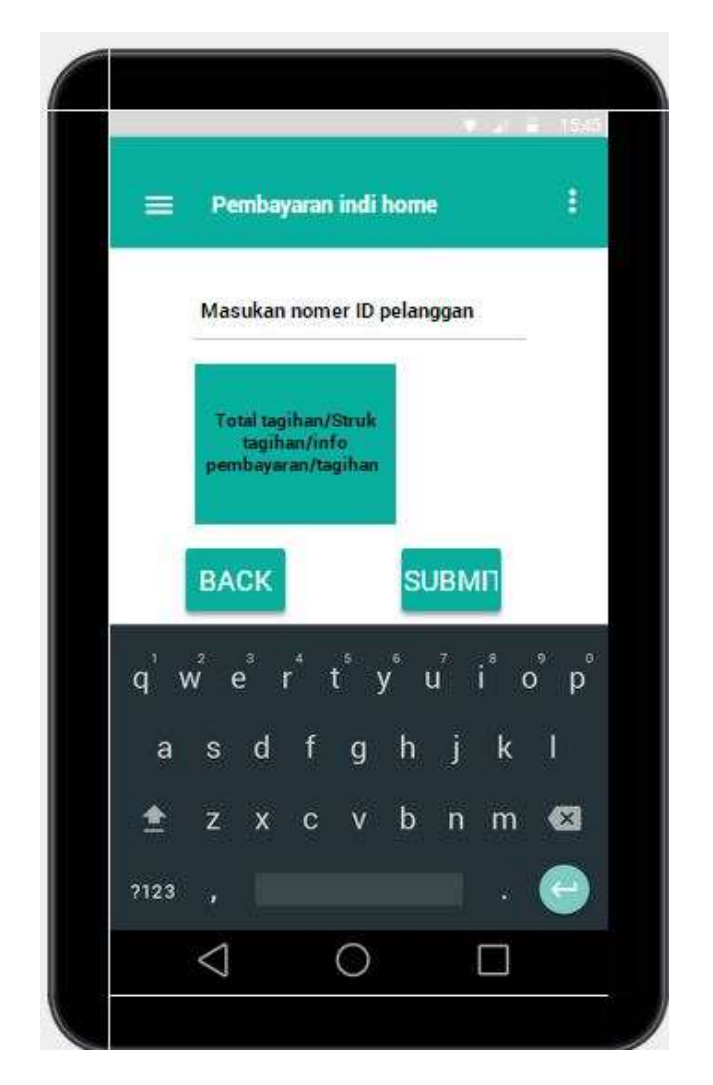

Gambar 5.32. Pembayaran *Indie Home*

Berikut penjelasan dari gambar 5.32 :

Sama seperti pembayaran lain nya yaitu dengan memasukan nomor id pelanggan dan kemudian langsung menampilkan struk tagihan nya,klik submit untuk bayar.

13. Pembayaran BPJS Kesehatan

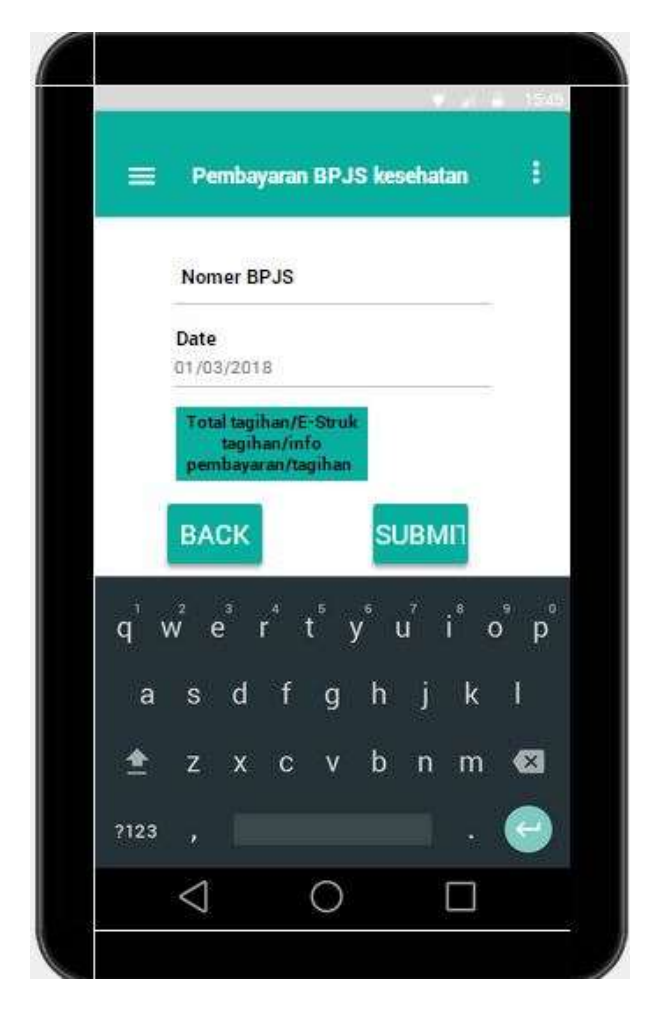

Gambar 5.33. Pembayaran BPJS Kesehatan

Berikut penjelasan dari gambar 5.33 :

Pada layout ini terdapat kolom nomor BPJS disitu user memasukan nomer BPJS nya,kemudian pilih pembayaran nya untuk bulan berapa,dan kemudian dibawah nya secara otomatis menampilkan pesan tagihan nya.

14. Aktifasi Internet Banking

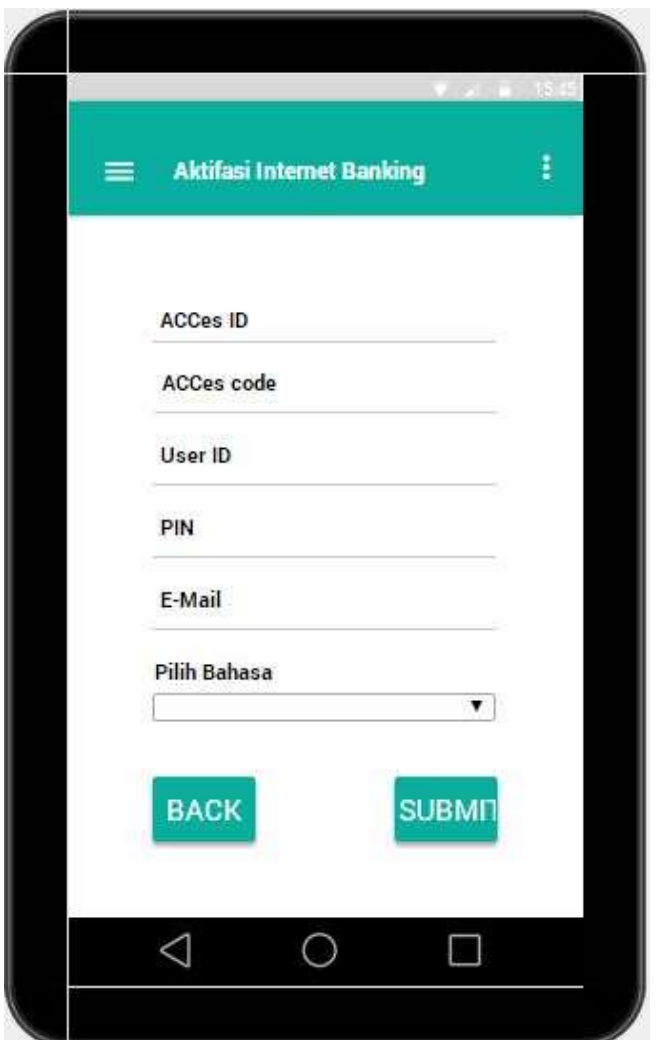

Gambar 5.34. Aktifasi Internet Banking

Berikut penjelasan dari gambar 5.34 :

User harus memasukan acces id nya, kemudian di lanutjkan dengan access code nya, lalu memasukan user id, memasukan pin kemudian email, dan trakhir pilih Bahasa ini di pilih di awal karna untuk menyeting Bahasa secara default untuk selanjut nya, kemuduian klik submit untuk melanjutkan

### 15. Blokir *Mobile Banking*

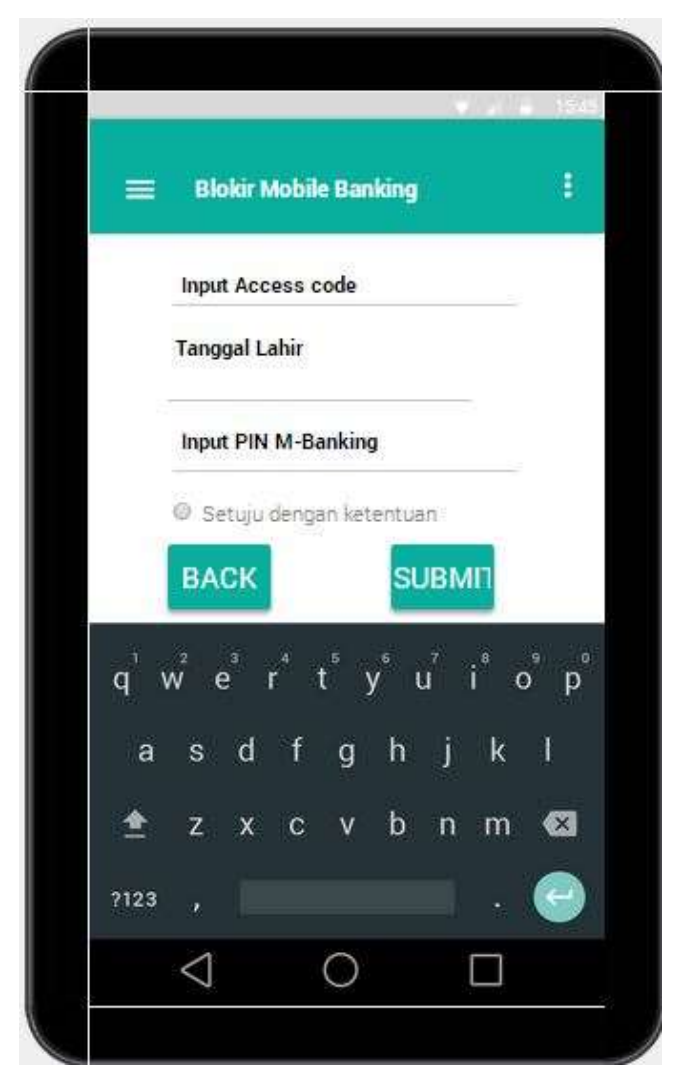

Gambar 5.35. Blokir *Mobil Banking*

Berikut penjelasan dari gambar 5.35 :

Untuk memblokir m-banking user harus memasukan terlebih dahulu access code kemudian tanggal lahir user kemudian masukan pin m banking,dan jangan lupa hitamkan radio button nya,kemudian klik submit untuk melanjutkan.

16. Blokir Internet Banking

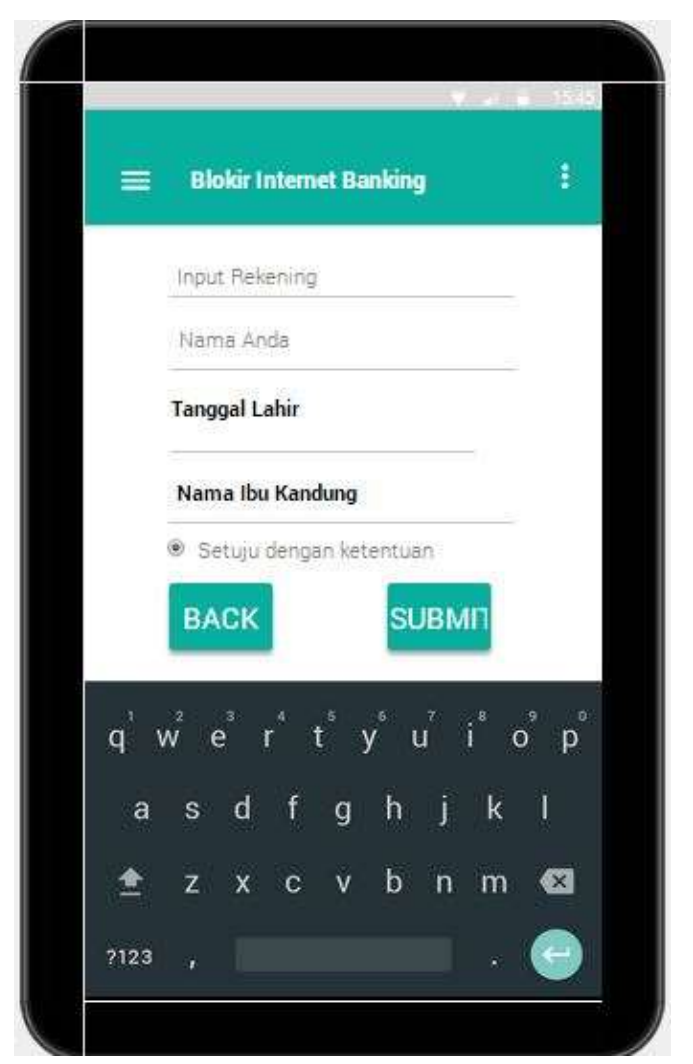

Gambar 5.36. Blokir Internet *Banking*

Berikut penjelasan dari gambar 5.36 :

Jika user mengalami musibah seperti lupa/ada yang msauk tanpa izin dll user dapat memblokir internet banking dengan memasukan nomer rekening,nama user,tanggal lahir,dan nama ibu kandung,kemudian jagan lupa untuk menghitamkan radio button nya guna untuk meyakinkan bahwa anda setuju dengan ketentuan nya,kemudian klik next untuk lanjut.

17. Transaksi Angsuran Pembiayaan

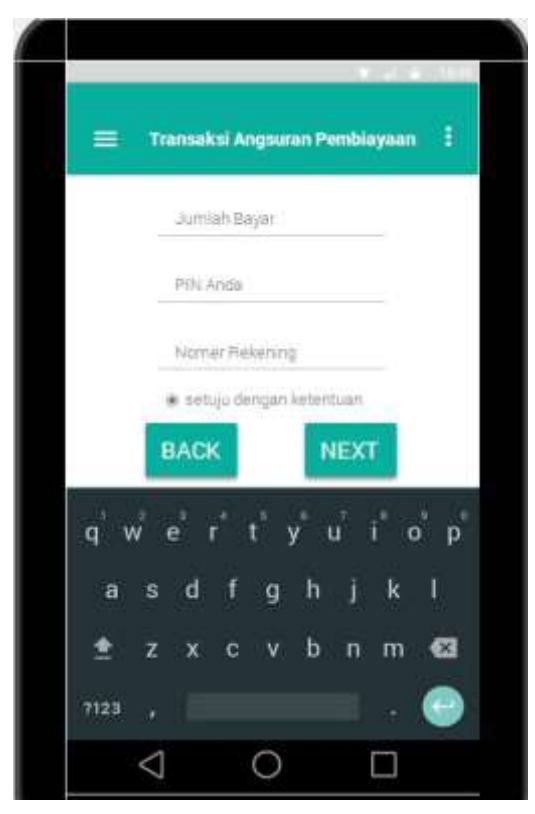

Gambar 5.37 Transaksi Angsuran Pembiayaan

Berikut penjelasan dari gambar 5.37 :

Pada layout ini terdapat kolom jumlah bayar yang berfungsi untuk memasukan nominal jumlah yang akan di bayar,kemudain kolom pin yang berguna untuk memasukan pin user,kemudian memasukan nomor rekening user,jika tombol kecil radio button tidak di hitam kan maka sistem tidak bisa melanjutkan ke layout selanjut nya,jika di hitamkan maka sistem akan lanjut ke layout selanjutnya

## **E. Log book**

Berikut *log book* setiap anggota tim berdasarkan jam kerja selama proyek berlangsung. Detail setiap pekerjaan yang di lakukan oleh anggota tim terlampir.

## 1. Ketua

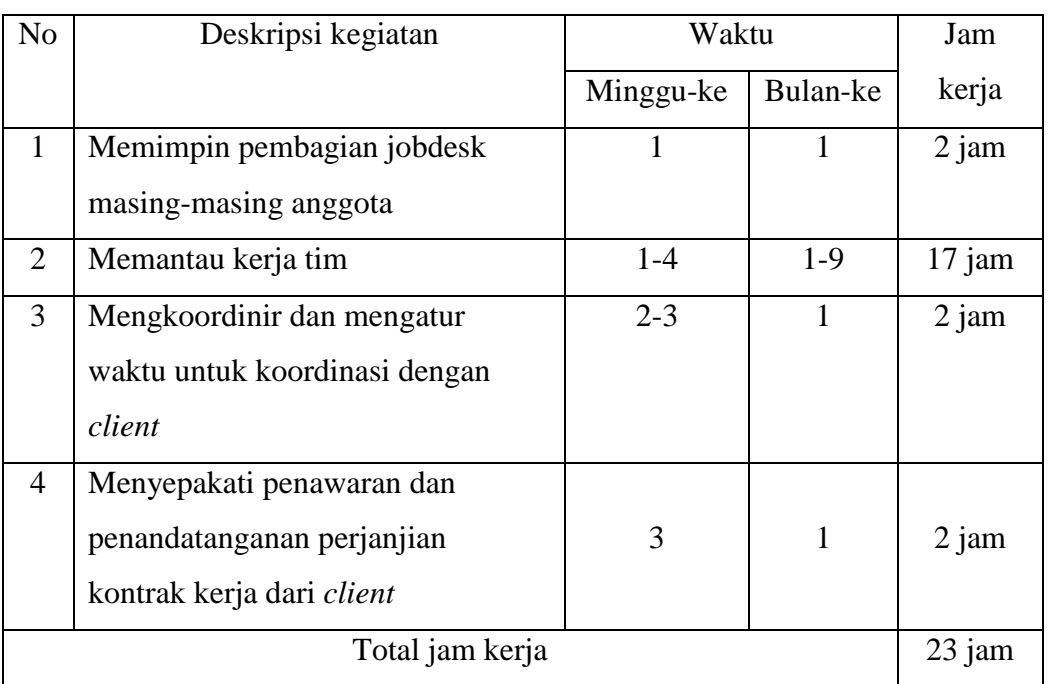

## Tabel 5.12. *Log book* ketua selama proyek berlangsung

### 2. Sekretaris

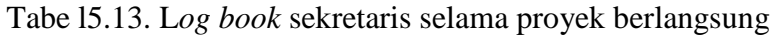

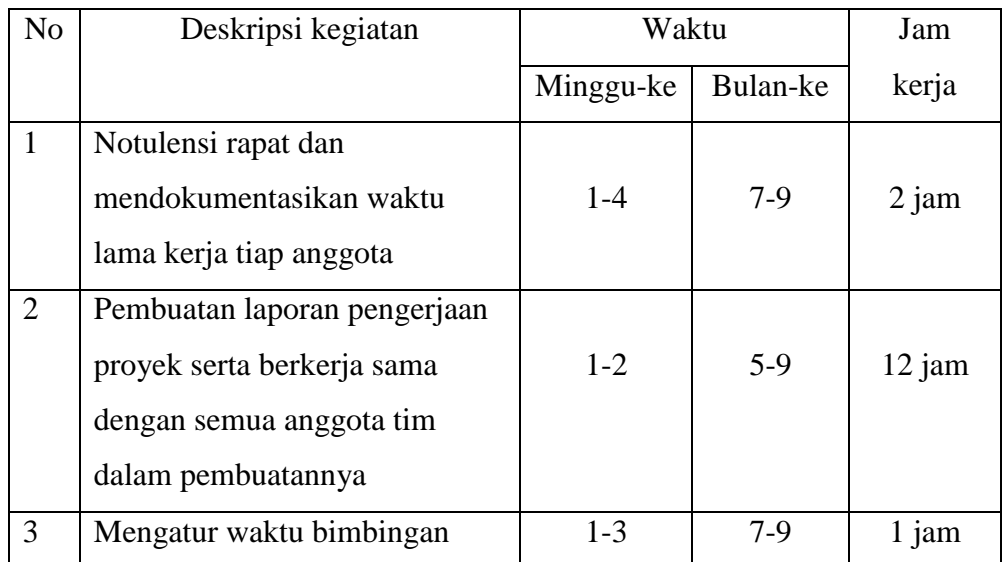

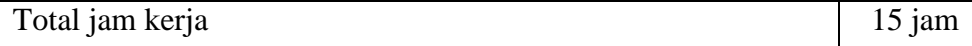

## 3. Bendahara

Tabel 5.14. L*og book* bendahara selama proyek berlangsung

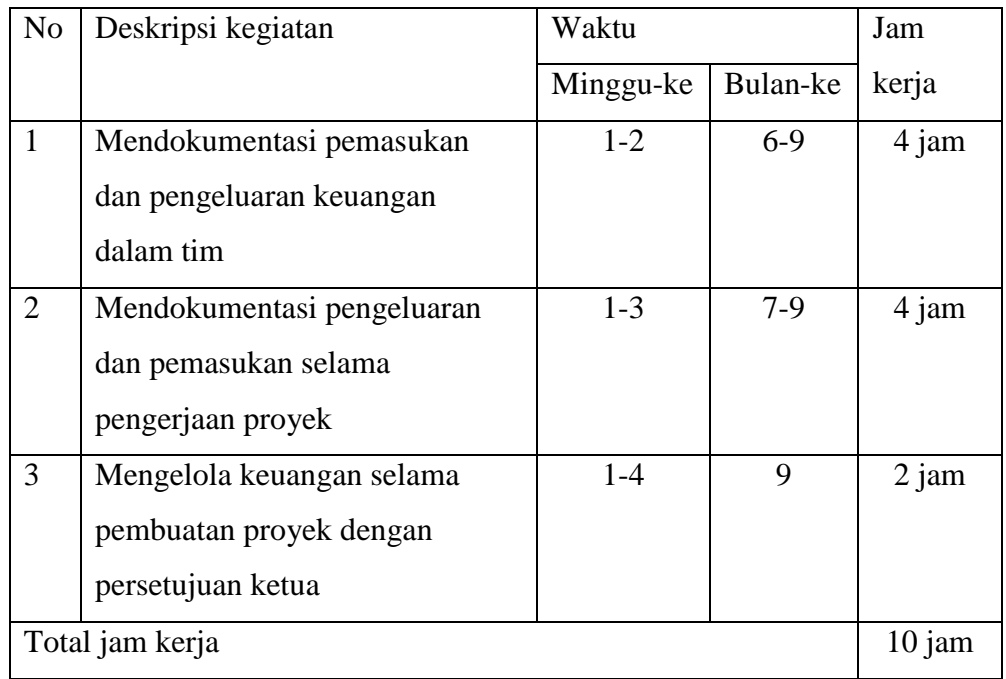

## 4. Pengumpul Data

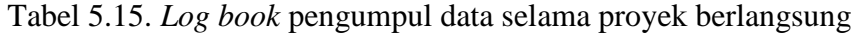

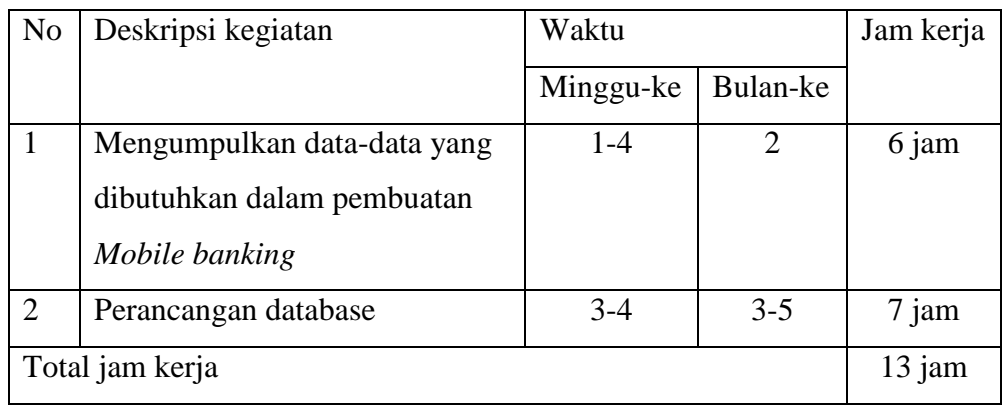

## 5. Analisis

Tabel 5.16. *Log book* analisis selama proyek berlangsung

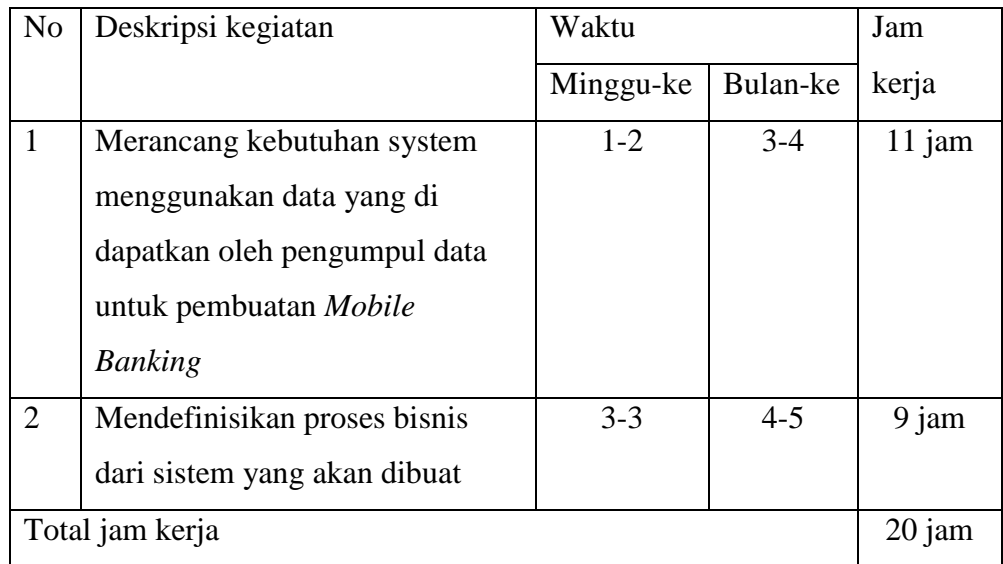

# 6. Desainer

| N <sub>o</sub> | Deskripsi kegiatan                                                                   | Waktu     |          | Jam kerja |
|----------------|--------------------------------------------------------------------------------------|-----------|----------|-----------|
|                |                                                                                      | Minggu-ke | Bulan-ke |           |
| $\mathbf{1}$   | Merancang Logo Tim                                                                   |           |          | $2$ jam   |
| $\overline{2}$ | Merancang desain interface<br>dalam pembuatan Mobile<br><b>Banking</b>               | $3-4$     | $3-4$    | 6 jam     |
| 3              | Menentukan <i>layout</i> atau tata<br>letak dari komponen sistem<br>yang akan dibuat | $3 - 3$   | $5-6$    | 5 jam     |
|                | Total jam kerja                                                                      |           |          | $13$ jam  |

Tabel 5.17. *Log book* desainer selama proyek berlangsung

# 7. Programmer

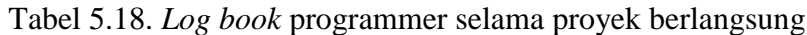

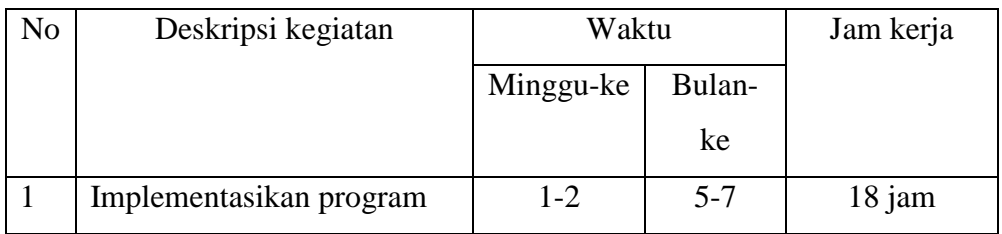

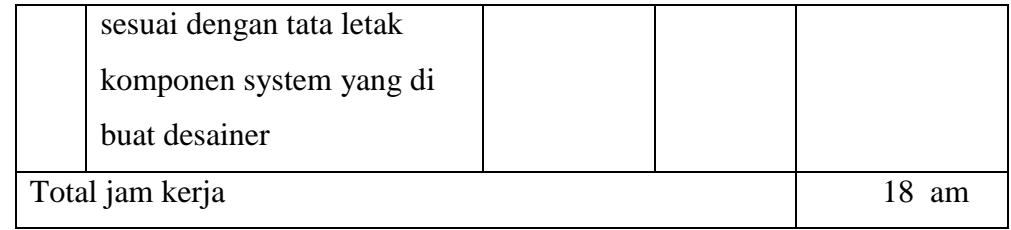

### **F. PerhitunganAnggaran**

Untuk pengerjaan proyek ini tim telah membuat anggaran biaya mulai dari pengerjaan sampai penyelsaian proyek yang disajikan dalam beberapa point di bawah ini :

### 1. Pemasukan

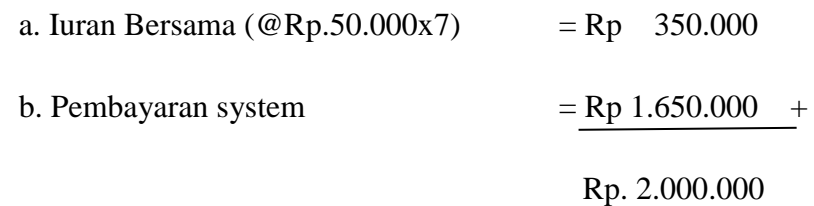

### 2. Pengeluaran

### a. Biaya oprasional

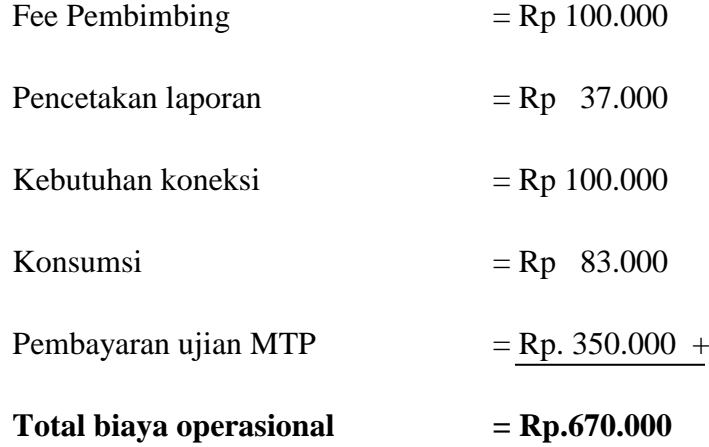

### b. Pengembalian Iuran Kelompok

Setiap anggota kelompok telah mengumpulkan Rp 50.000, total dana yang terkumpul dari hasil iuran adalah Rp.350.000, sesuai dengan kesepakatan bersama pengembalian uang iuran kepada

anggota akan dikembalikan dengan cara menggunakan untuk pembayaran ujian Manajeman Tugas Proyek.

Pembayaran ujian Manajeman Tugas Proyek yaitu Rp.50.000,-/per anggota, secara tidak langsung uang ini telah dikembalikan kepada anggota kelompok.

c. Anggaran Tenaga Pelaksana

Gaji pokok / honor

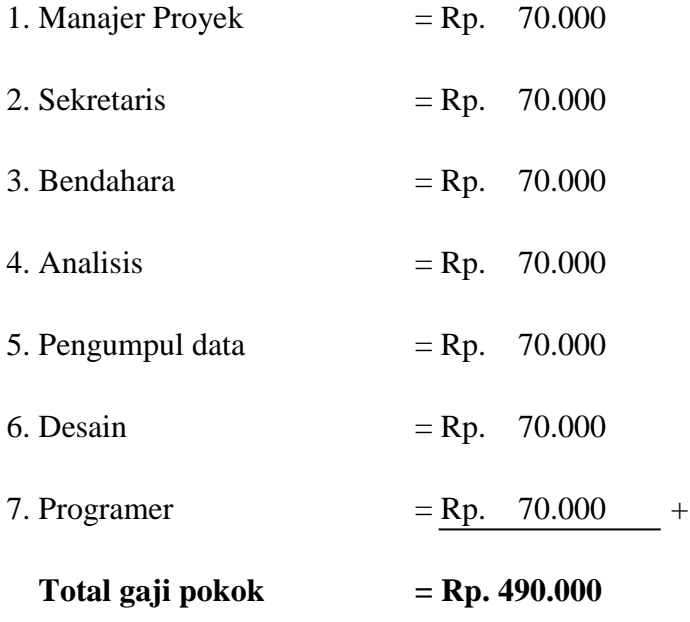

#### d. Penghitungan Sisa Dana

### Tabel 5.19. Dana Iuran

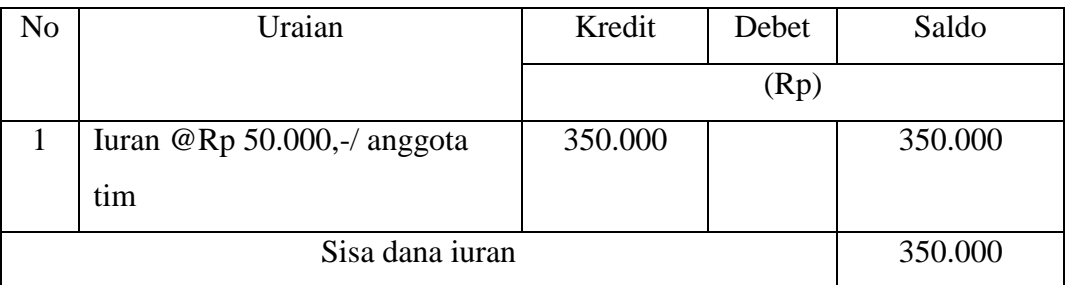

Berdasarkan keputusan seluruh anggota MTP, maka disepakati bahwa honorarium tenaga pelaksana dibagi berdasarkan kerumitan dan banyak nya waktu kerja masing-masing tim.

Honor =  $Rp 7.000,-jam$ 

Honorarium = Honor\* total jam kerja

Berikut Honorarium yang dirinci sebagai berikut :

Tabel 5.20. Perhitungan Honorarium

| N <sub>o</sub> | Tenaga Ahli    | Penghitungan honor*jam |     | Hasil   |
|----------------|----------------|------------------------|-----|---------|
| $\mathbf{1}$   | Ketua Proyek   | Rp. 7.000 * 23         | Rp. | 161.000 |
| 2              | Sekretaris     | Rp. 7.000 * 15         | Rp. | 105.000 |
| 3              | Bendahara      | Rp. $7.000 * 10$       | Rp. | 70.000  |
| 4              | Analisis       | Rp. $7.000 * 20$       | Rp. | 140.000 |
| 5              | Pengumpul Data | Rp. 7.000 * 13         | Rp. | 91.000  |
| 6              | Desain         | Rp. 7.000 * 13         | Rp. | 91.000  |
| 7              | Programmer     | Rp. 7.000 * 18         | Rp. | 126.000 |
|                |                |                        | Rp. | 784.000 |

Setelah dilakukan perhitungan, maka akan dihitung total bersih gaji yang di terima masing-masing tenaga ahli

Perincian total honorarium yang diterima sebagai berikut:

| N <sub>0</sub>  | Tenaga Ahli  | Gaji pokok | Gaji honorarium jam |         |     | Hasil     |
|-----------------|--------------|------------|---------------------|---------|-----|-----------|
|                 |              |            | kerja               |         |     |           |
| $\mathbf{1}$    | Ketua Proyek | Rp. 70.000 | Rp.                 | 161.000 | Rp. | 231.000   |
| 2               | Sekretaris   | Rp. 70.000 | Rp.                 | 105.000 | Rp. | 175.000   |
| 3               | Bendahara    | Rp. 70.000 | Rp.                 | 70.000  | Rp. | 140.000   |
| $\overline{4}$  | Analisis     | Rp. 70.000 | Rp.                 | 140.000 | Rp. | 210.000   |
| $5\overline{)}$ | Pengumpul    | Rp. 70.000 | Rp.                 | 91.000  | Rp. | 161.000   |
|                 | Data         |            |                     |         |     |           |
| 6               | Desain       | Rp. 70.000 | Rp.                 | 91.000  | Rp. | 161.000   |
| 7               | Programmer   | Rp. 70.000 | Rp.                 | 126.000 | Rp. | 196.000   |
|                 |              | Total      |                     |         | Rp. | 1.274.000 |

Tabel5.21. Total Honoraium

## 3. Sisa Dana Proyek

Tabel 5.22. dana proyek dari pembayaran system

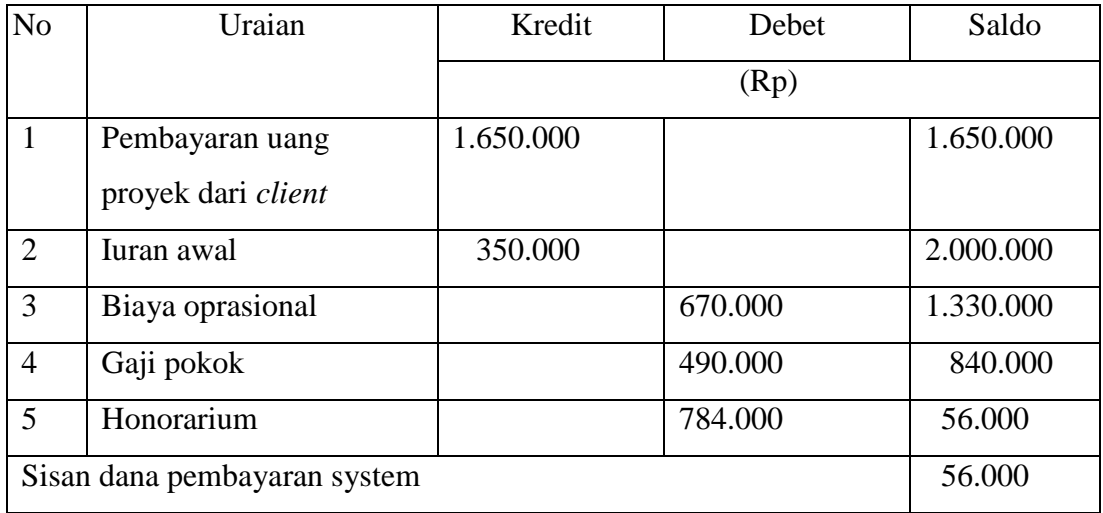

Berdasarkan perhitungan keseluruhan seperti yang tertera di atas, maka sisa dana proyek adalah sebesar Rp. 56.000,00 maka sisan dana tersebut akan kami gunakanuntuk proyek selanjutnya.